## **Introduction to OmniTools**

**Nicholas Curtis, Jonathan Madsen, Keith Lowery, Xiaomin Lu, George Markomanolis, Cole Ramos, Karl W. Schulz, Noah Wolfe** 

**Developing Applications with the AMD ROCm Ecosystem**

AMDA together we advance\_

## **Background – AMD Profilers**

- rocprof
	- [github.com/ROCm-Developer-Tools/rocprofiler](https://github.com/ROCm-Developer-Tools/rocprofiler)
	- Raw collection of GPU counters and traces
	- Counter collection driven by user provided input files
	- Counter results output in CSV
	- Trace collection support for:
		- HIP
		- **HSA**
		- GPU
	- **Traces visualized with Perfetto**

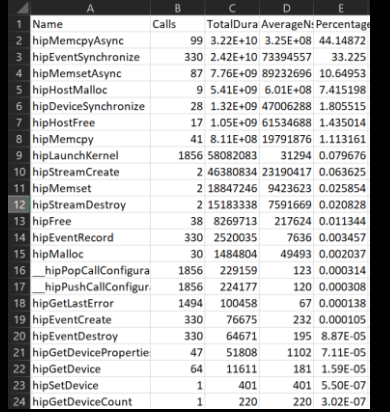

- Omni**trace**
	- ⁃ [github.com/AMDResearch/omnitrace](https://github.com/AMDResearch/omnitrace)
	- and visualization of CPU+GPU ⁃ Comprehensive trace collection
	- ⁃ Includes support for:
		- HIP, HSA, GPU
		- OpenMP®
		- ⁃ MPI
		- Kokkos
		- ⁃ Pthreads
		- Attainable FLOPs/s **Multi-GPU**
	- ⁃ Visualizations with Perfetto

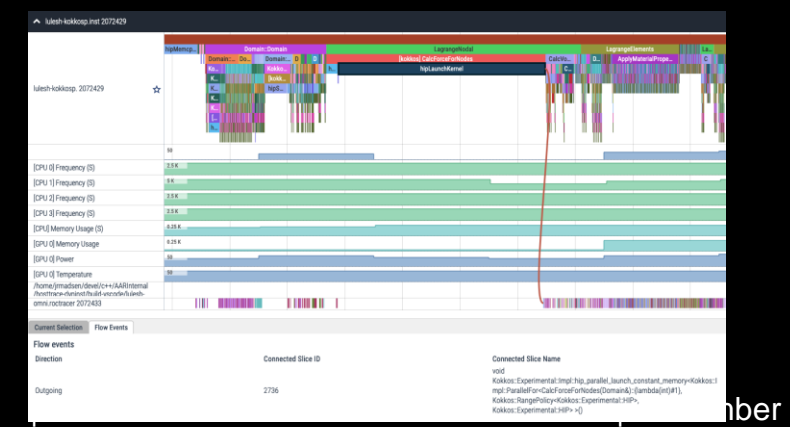

## ▪ Omni**perf**

- [github.com/AMDResearch/omniperf](https://github.com/AMDResearch/omniperf)
- ⁃ Automated collection, analysis and visualization of performance counters
- ⁃ Includes support for:
	- ⁃ GPU Speed-of-Light Analysis
	- **Memory Chart Analysis**
	- ⁃ Roofline Analysis
	- Kernel comparison
- Visualizations with Grafana or standalone GUI

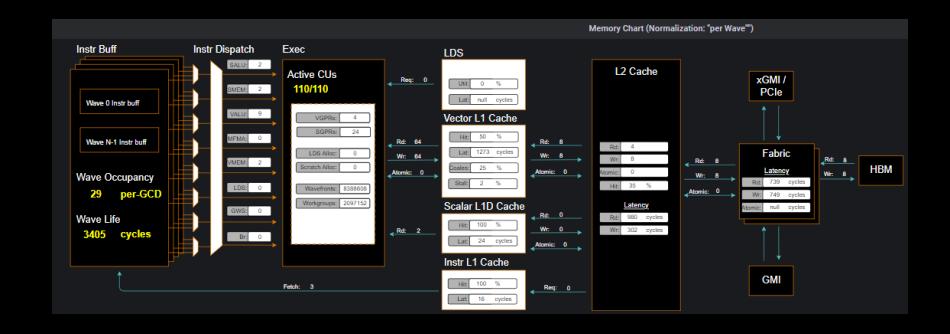

AMDA together we advance\_

## **Background – AMD Profilers**

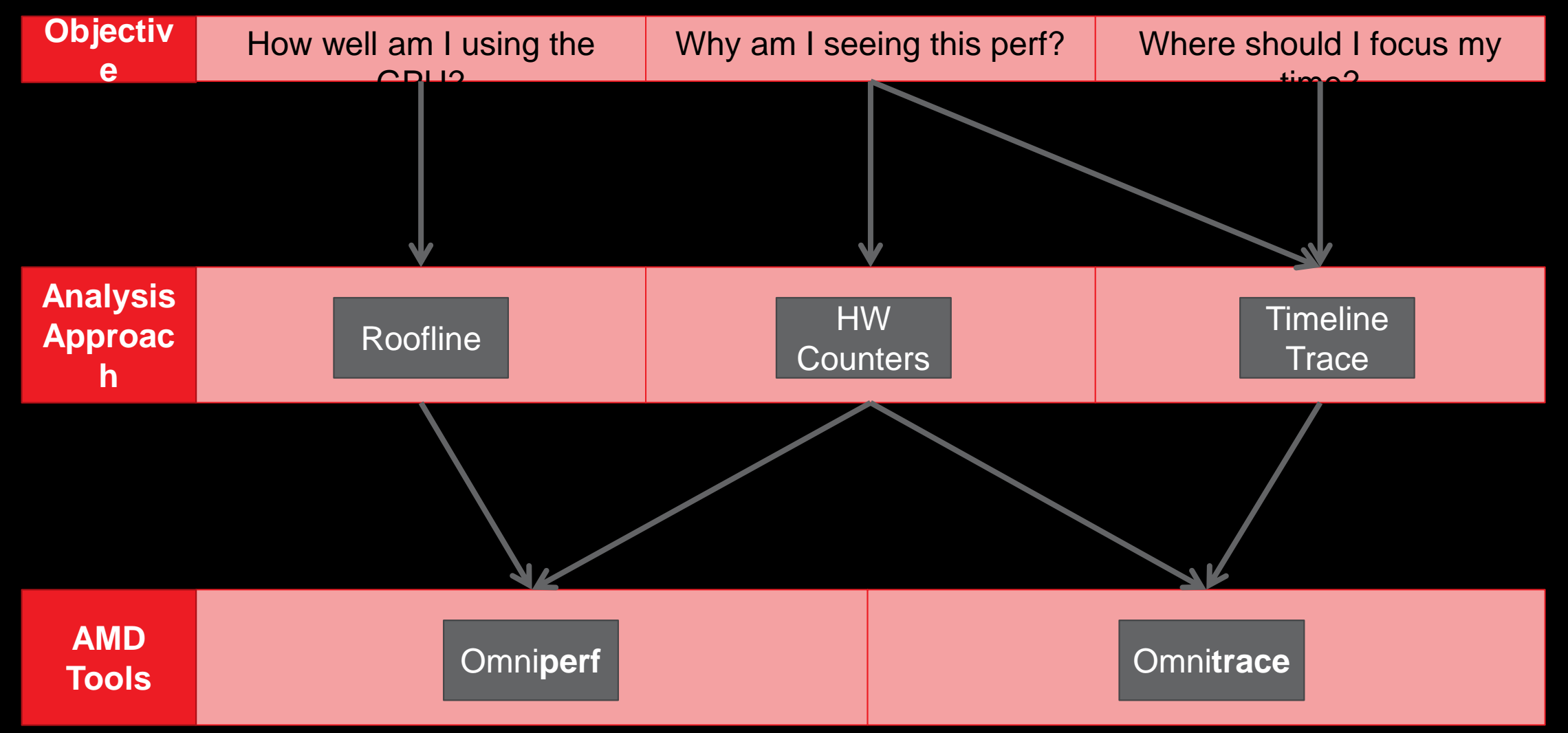

# AMDT

# **Omnitrace**

## **Omnitrace: Application Profiling, Tracing, and Analysis**

- It is an AMD Research tool, repository: <https://github.com/AMDResearch/omnitrace>
- It is not part of ROCm stack
- Omnitrace is a comprehensive profiling and tracing tool for parallel applications written in C, C++, Fortran, HIP, OpenCL™, and Python™ which execute on the CPU or CPU+GPU
- Data collection modes:
	- Dynamic instrumentation
	- Statistical sampling
	- Process-level sampling
	- Critical trace generation
- Data analysis:
	- High-level summary profiles
	- Comprehensive traces
	- Critical trace analysis
- Parallelism support: HIP, HSA, Pthreads, MPI, Kokkos, OpenMP®
- GPU Metrics: GPU hardware counters, HIP/HSA API, HIP kernel tracing, HSA operation tracing, memory/power/temperature/utilization
- CPU Metrics: Hardware counters, timing metrics, memory metrics, network statistics, I/O, and more

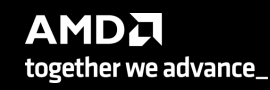

 $5$ 

## **Installation (if required)**

- Instructions for binary installation
- Visit the Omnitrace releases page:<https://github.com/AMDResearch/omnitrace/releases>
- Select the version that matches your operating system, ROCm version, etc.
- For an HPE/AMD system, we select OpenSuse operating system
- For example, download the installer *omnitrace-1.7.2-opensuse-15.4-ROCm-50300-PAPI-OMPT-Python3.sh*
- Any user can install it in his project but it should not be required
- There are rpm and deb files for installation also
- Full documentation: <https://amdresearch.github.io/omnitrace/>

```
wget https://github.com/AMDResearch/omnitrace/releases/download/v1.7.2/omnitrace-1.7.2-
opensuse-15.4-ROCm-50300-PAPI-OMPT-Python3.sh
```

```
mkdir /opt/omnitrace/
chmod +x omnitrace-1.7.2-opensuse-15.4-ROCm-50300-PAPI-OMPT-Python3.sh 
./omnitrace-1.7.2-opensuse-15.4-ROCm-50300-PAPI-OMPT-Python3.sh --prefix=/opt/omnitrace -
-exclude-subdir 
export PATH=/opt/omnitrace/:$PATH
source omnitrace installation path/share/omnitrace/setup-env.sh
```
## **Omnitrace instrumentation modes**

- Runtime instrumentation: Dynamic binary instrumentation, it can instrument a lot of data and increased overhead
- Sampling instrumentation (omnitrace-sample)
- Attaching to a process (-p)
- Binary rewriting (-o)
	- It will not instrument the dynamically-linked libraries, thus lower overhead and faster execution
	- This approach is recommended when the target executable uses process-level parallelism (e.g. MPI)
	- To instrument dynamic libraries:
		- <https://amdresearch.github.io/omnitrace/instrumenting.html#binary-rewriting-a-library>

For problems, create an issue here: <https://github.com/AMDResearch/omnitrace/issues> Documentation: <https://amdresearch.github.io/omniperf/>

## **Execution**

## • Runtime instrumentation

*srun … omnitrace <omnitrace-options> -- <exe> [<exe-options>]*

### • Sampling instrumentation

srun … omnitrace-sample <omnitrace-options> -- <exe> [<exe-options>]

• Binary rewriting

srun ... omnitrace <omnitrace-options> -o <name-of-new-exe-or-library> -- <exe-orlibrary>

srun ... <name-of-new-exe>

 $\sigma$ 

## **Omnitrace configuration (I)**

## srun -n 1 --gpus 1 omnitrace-avail --categories omnitrace

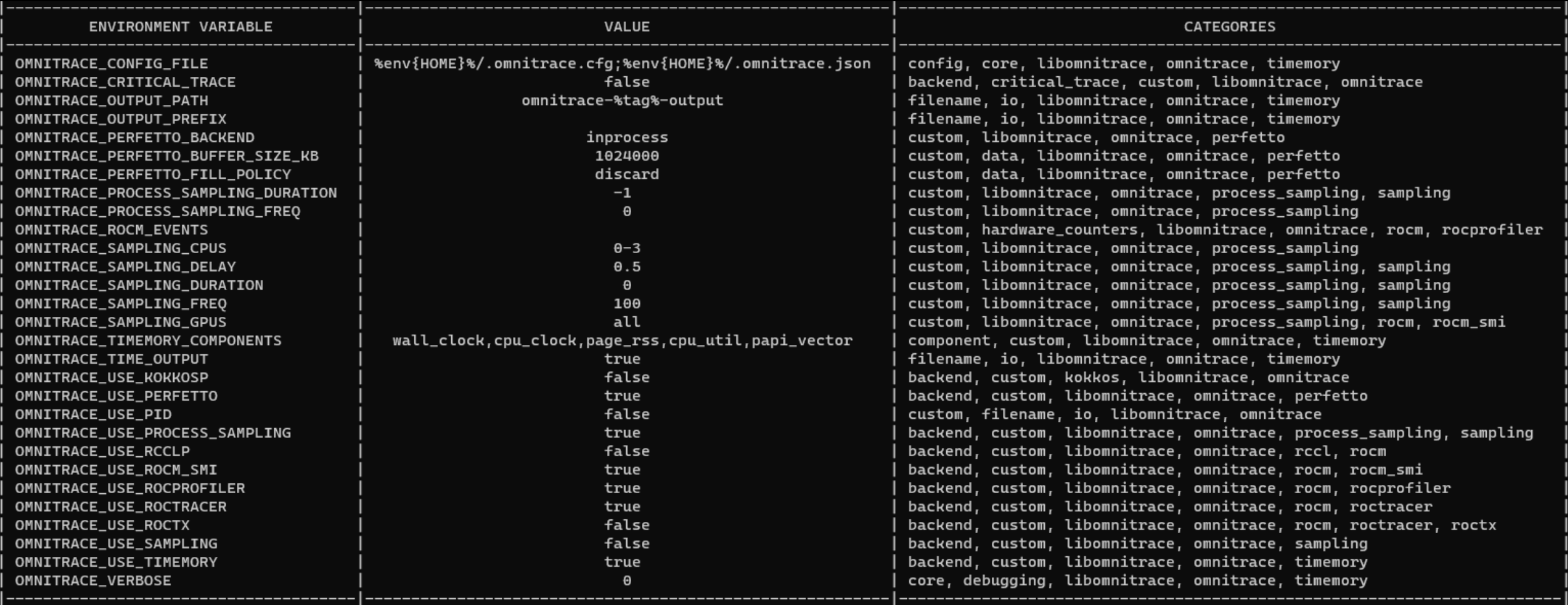

## **Omnitrace configuration (II)**

### *srun -n 1 --gpus 1 omnitrace-avail --categories omnitrace --brief --description*

[omnitrace] /proc/sys/kernel/perf\_event\_paranoid has a value of 3. Disabling PAPI (requires a value <= 1)... [omnitrace] In order to enable PAPI support, run 'echo N | sudo tee /proc/sys/kernel/perf\_event\_paranoid' where N is < 2

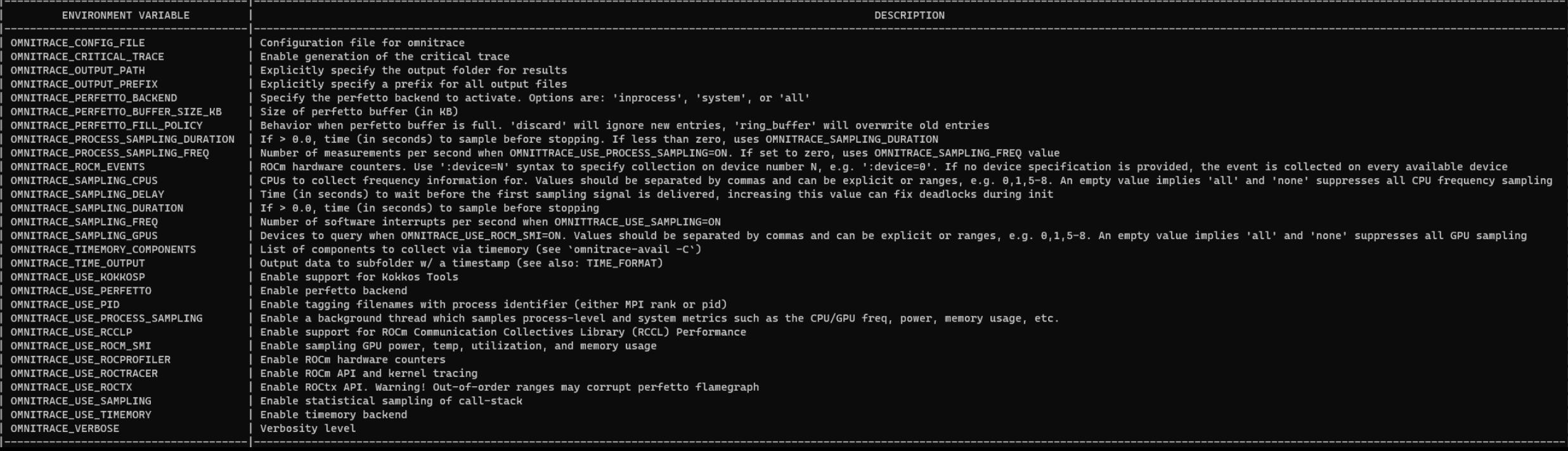

## **Create a configuration file**

• Use a name of non-existing config file

```
srun -n 1 omnitrace-avail -G omnitrace.cfg
[omnitrace-avail] Outputting text configuration file './omnitrace.cfg'...
```
• To add also description for each variable

srun -n 1 omnitrace-avail -G omnitrace all.cfg --all [omnitrace-avail] Outputting text configuration file './omnitrace\_all.cfg'...

• Declare which cfg file to use :

export OMNITRACE\_CONFIG\_GILE=/path/omnitrace.cfg

## **Executing MatrixTranspose**

• Non instrumented execution

*time srun -n 1 --gpus 1 ./MatrixTranspose*

*real 0m1.245s*

• Dynamic instrumentation

time srun –n 1 –gpus 1 omnitrace -- ./MatrixTranspose

*[omnitrace][exe]*

*[omnitrace][exe] command ::* 

*'/pfs/lustrep4/scratch/project\_462000075/markoman/HIP/samples/2\_Cookbook/0\_MatrixTranspose/MatrixTransp ose'...*

*[omnitrace][exe]*

```
…
[omnitrace][118151][metadata]> Outputting 'omnitrace-MatrixTranspose-output/2022-10-16_22.53/metadata-
118151.json' and 'omnitrace-MatrixTranspose-output/2022-10-16_22.53/functions-118151.json'
[omnitrace][118151][0][omnitrace_finalize] Finalized
[706.822] perfetto.cc:57383 Tracing session 1 ended, total sessions:0
[omnitrace][exe] End of omnitrace
real 1m27.841sAMDA
```
together we advance\_

## **Identify overhead**

```
Command: nm --demangle MatrixTranspose | egrep -i ' (t|u) '
```
000000000020d080 t \_GLOBAL\_\_sub\_I\_MatrixTranspose.cpp 000000000020c970 T \_\_device\_stub\_\_warmup() 000000000020ca40 T matrixTransposeCPUReference(float\*, float\*, unsigned int) 000000000020c9c0 T \_\_device\_stub\_\_matrixTranspose(float\*, float\*, int) U std::ctype<char>::\_M\_widen\_init() const U std::ostream::put(char) U std::ostream::flush() U std::ios\_base::Init::Init() U std::ios\_base::Init::~Init() U std::basic\_ostream<char, std::char\_traits<char> >& std::\_\_ostream\_insert<char, std::char\_traits<char> >(std::basic\_ostream<char, std::char\_traits<char> >&, char\_const\*, long) U std::\_\_throw\_bad\_cast()  $U$  \_\_cxa\_atexit 000000000020c930 t \_\_do\_global\_dtors\_aux U \_\_hipPopCallConfiguration U \_\_hipPushCallConfiguration U \_\_hipRegisterFatBinary U \_\_hipRegisterFunction U \_\_hipUnregisterFatBinary 000000000020cfd0 t \_\_hip\_module\_ctor 000000000020d060 t \_\_hip\_module\_dtor 000000000020d12e T \_\_libc\_csu\_fini 000000000020d0ae T \_\_libc\_csu\_init U \_\_libc\_start\_main 000000000020d178 t \_fini 000000000020d160 t \_init 000000000020c890 T \_start 000000000020d14e t atexit 000000000020c8c0 t deregister\_tm\_clones 000000000020c960 t frame\_dummy U free U hipFree U hipGetDeviceProperties U hipLaunchKernel U hipMalloc U hipMemcpy 000000000020cb00 T main U malloc U printf U puts 13 000000000020c8f0 t register\_tm\_clones U strlen

## **Available functions to instrument**

srun -n 1 --qpus 1 omnitrace -v -1 --simulate --print-available functions --./MatrixTranspose

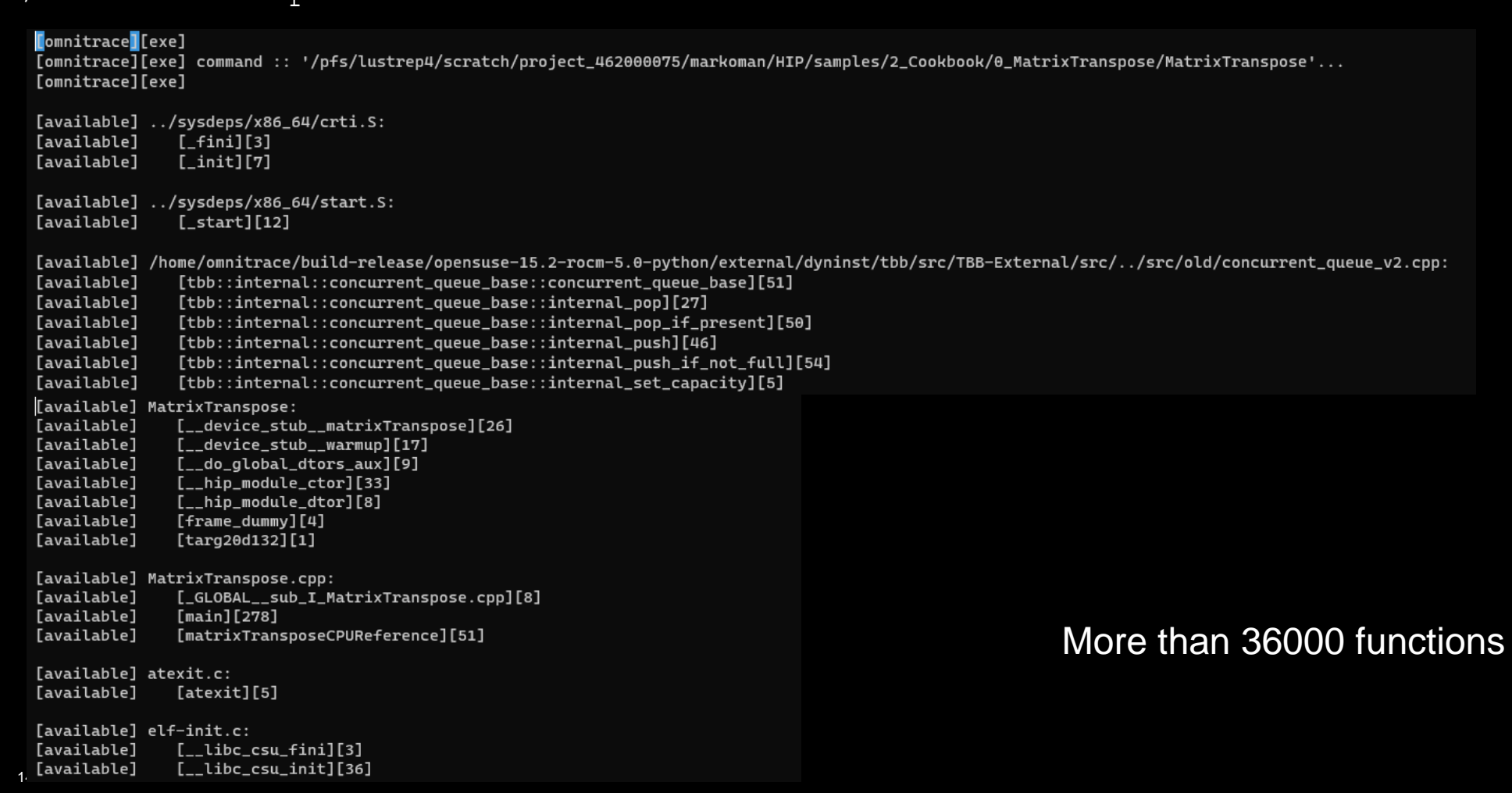

## **Custom including/excluding functions**

• Include functions

```
srun -n 1 --gpus 1 omnitrace -v -1 --simulate --print-available functions -I
'function name1' 'function name2' -- ./MatrixTranspose
```
• Exclude functions

```
srun -n 1 --gpus 1 omnitrace -v -1 --simulate --print-available functions -E
'function name1' 'function name2' -- ./MatrixTranspose
```
The above commands include the simulate flag that it will demonstrate the available functions but it will not run the MatrixTranspose executable

## **Decreasing profiling overhead**

• Binary rewriting and print available functions

## srun  $-n$  1  $-$ gpus 1 omnitrace  $-v$   $-1$   $-$ print-available functions  $-o$  matrix.inst ./MatrixTranspose

[omnitrace][exe] [omnitrace][exe] command :: '/pfs/lustrep4/scratch/project\_462000075/markoman/HIP/samples/2\_Cookbook/0\_MatrixTranspose/MatrixTranspose'... [omnitrace][exe] [omnitrace][exe] Resolved 'libomnitrace-rt.so' to '/pfs/lustrep4/scratch/project\_462000075/markoman/omnitrace\_install/lib/libomnitrace-rt.so.11.0.1'... [omnitrace][exe] DYNINST\_API\_RT: /pfs/lustrep4/scratch/project\_462000075/markoman/omnitrace\_install/lib/libomnitrace-rt.so.11.0.1 [omnitrace][exe] instrumentation target: /pfs/lustrep4/scratch/project\_462000075/markoman/HIP/samples/2\_Cookbook/0\_MatrixTranspose/MatrixTranspose [omnitrace][exe] Opening '/pfs/lustrep4/scratch/project\_462000075/markoman/HIP/samples/2\_Cookbook/0\_MatrixTranspose/MatrixTranspose' for binary rewrite... Done [omnitrace][exe] Getting the address space image, modules, and procedures... *<u>Comnitracellexel</u>* [omnitrace][exe] Found 16 functions in 6 modules in instrumentation target [omnitrace][exe] Outputting 'omnitrace-matrix.inst-output/2022-11-14\_12.21\_PM/instrumentation/available.json'... Done [omnitrace][exe] Outputting 'omnitrace-matrix.inst-output/2022-11-14\_12.21\_PM/instrumentation/available.txt'... Done [omnitrace][exe] Outputting 'omnitrace-matrix.inst-output/2022-11-14\_12.21\_PM/instrumentation/overlapping.json'... Done [omnitrace][exe] Outputting 'omnitrace-matrix.inst-output/2022-11-14\_12.21\_PM/instrumentation/overlapping.txt'... Done [omnitrace][exe] function: 'main' ... found [omnitrace][exe] function: 'omnitrace\_user\_start\_trace' ... not found [omnitrace][exe] function: 'omnitrace\_user\_stop\_trace' ... not found [omnitrace][exe] function: 'MPI\_Init' ... not found [omnitrace][exe] function: 'MPI\_Init\_thread' ... not found [omnitrace][exe] function: 'MPI\_Finalize' ... not found [omnitrace][exe] function: 'MPI\_Comm\_rank' ... not found [omnitrace][exe] function: 'MPI\_Comm\_size' ... not found [omnitrace][exe] Resolved 'libomnitrace-dl.so' to '/pfs/lustrep4/scratch/project\_462000075/markoman/omnitrace\_install/lib/libomnitrace-dl.so.1.6.0'... [omnitrace][exe] loading library: '/pfs/lustrep4/scratch/project\_462000075/markoman/omnitrace\_install/lib/libomnitrace-dl.so.1.6.0'... [omnitrace][exe] Finding instrumentation functions... [omnitrace][exe] function: 'omnitrace\_init' ... found [omnitrace][exe] function: 'omnitrace\_finalize' ... found [omnitrace][exe] function: 'omnitrace\_set\_env' ... found [omnitrace][exe] function: 'omnitrace\_set\_mpi' ... found [omnitrace][exe] function: 'omnitrace\_push\_trace' ... found [omnitrace][exe] function: 'omnitrace\_pop\_trace' ... found [omnitrace][exe] function: 'omnitrace\_register\_source' ... found [omnitrace][exe] function: 'omnitrace\_register\_coverage' ... found [omnitrace][exe] Resolved 'libomnitrace-dl.so' to '/pfs/lustrep4/scratch/project\_462000075/markoman/omnitrace\_install/lib/libomnitrace-dl.so.1.6.0'... [omnitrace][exe] Adding main entry snippets... [omnitrace][exe] Adding main exit snippets... [omnitrace][exe] [omnitrace][exe] Outputting 'omnitrace-matrix.inst-output/2022-11-14\_12.21\_PM/instrumentation/available.json'... Done [omnitrace][exe] Outputting 'omnitrace-matrix.inst-output/2022-11-14\_12.21\_PM/instrumentation/available.txt'... Done [omnitrace][exe] Outputting 'omnitrace-matrix.inst-output/2022-11-14\_12.21\_PM/instrumentation/instrumented.json'... Done [omnitrace][exe] Outputting 'omnitrace-matrix.inst-output/2022-11-14\_12.21\_PM/instrumentation/instrumented.txt'... Done [omnitrace][exe] Outputting 'omnitrace-matrix.inst-output/2022-11-14\_12.21\_PM/instrumentation/excluded.json'... Done [omnitrace][exe] Outputting 'omnitrace-matrix.inst-output/2022-11-14\_12.21\_PM/instrumentation/excluded.txt'... Done [omnitrace][exe] Outputting 'omnitrace-matrix.inst-output/2022-11-14\_12.21\_PM/instrumentation/overlapping.json'... Done [omnitrace][exe] Outputting 'omnitrace-matrix.inst-output/2022-11-14\_12.21\_PM/instrumentation/overlapping.txt'... Done [instrumented] MatrixTranspose.cpp:

- Default instrumentation is main function and functions of 1024 instructions and more (for CPU)
- To instrument routines with for example 50 instructions, add the option "–i 50" to instrument function of 50 instructions and above (move overhead)

**AMDA** together we advance\_

16 |

## **Executing the new binary**

#### time srun -n 1 --gpus 1 ./matrix.inst

[omnitrace][omnitrace\_init\_tooling] Instrumentation mode: Trace

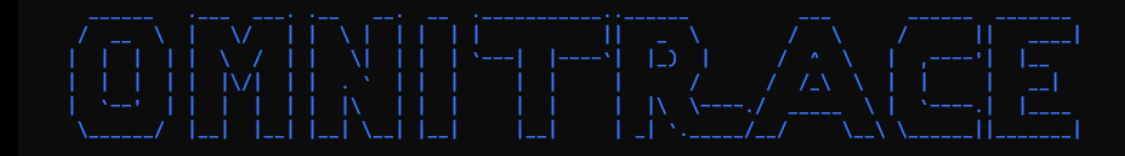

[omnitrace] /proc/sys/kernel/perf\_event\_paranoid has a value of 3. Disabling PAPI (requires a value <= 1)... [omnitrace] In order to enable PAPI support, run 'echo N | sudo tee /proc/sys/kernel/perf\_event\_paranoid' where N is < 2  $[730.689]$ perfetto.cc:55910 Configured tracing session 1, #sources:1, duration:0 ms, #buffers:1, total buffer size:1024000 KB, total sessions:1, uid:0 session name: ""

Device name

Device name

[omnitrace][91915][1][hip\_activity\_callback] 1 :: CopyHostToDevice :: CopyHostToDevice :: cid=7, time\_ns=(357731149538957:357731140299748) delta=-9239209, device\_id=0, stream\_id=0, pid=0, tid=0 PASSED!

[omnitrace][91915][0][omnitrace\_finalize] finalizing...

[omnitrace][91915][0][omnitrace\_finalize] omnitrace/process/91915 : 0.471434 sec wall\_clock, 217.600 MB peak\_rss, 210.379 MB page\_rss, 0.480000 sec cpu\_clock, 101.8 % cpu\_util [laps: 1] [omnitrace][91915][0][omnitrace\_finalize] omnitrace/process/91915/thread/0 : 0.471373 sec wall\_clock, 0.237256 sec thread\_cpu\_clock, 50.3 % thread\_cpu\_util, 217.600 MB peak\_rss [laps: 1]

[omnitrace][91915][0][omnitrace\_finalize] Finalizing perfetto.

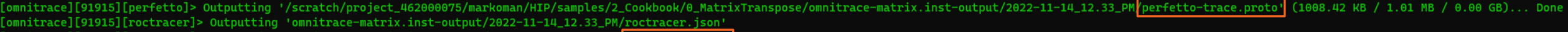

[omnitrace][91915][roctracer]> Outputting 'omnitrace-matrix.inst-output/2022-11-14\_12.33\_K

[omnitrace][91915][wall\_clock]> Outputting 'omnitrace-matrix.inst-output/2022-11-14\_12.33\_PM/wall\_clock.jso

[omnitrace][91915][wall\_clock]> Outputting 'omnitrace-matrix.inst-output/2022-11-14\_12.33\_PM/wall\_clock.txt'

[omnitrace][91915][manager::finalize][metadata]> Outputting 'omnitrace-matrix.inst-output/2<del>022 11 14\_12.33\_PM</del>/metadata.json' and 'omnitrace-matrix.inst-output/2022-11-14\_12.33\_PM/functions.json' [omnitrace][91915][0][omnitrace\_finalize] Finalized

 $[731.210]$ perfetto.cc:57383 Tracing session 1 ended, total sessions:0

0m0.803s real

## **Check the list of the GPU calls instrumented**

## omnitrace-matrix.inst-output/2022-11-14\_12.33\_PM/roctracer.txt

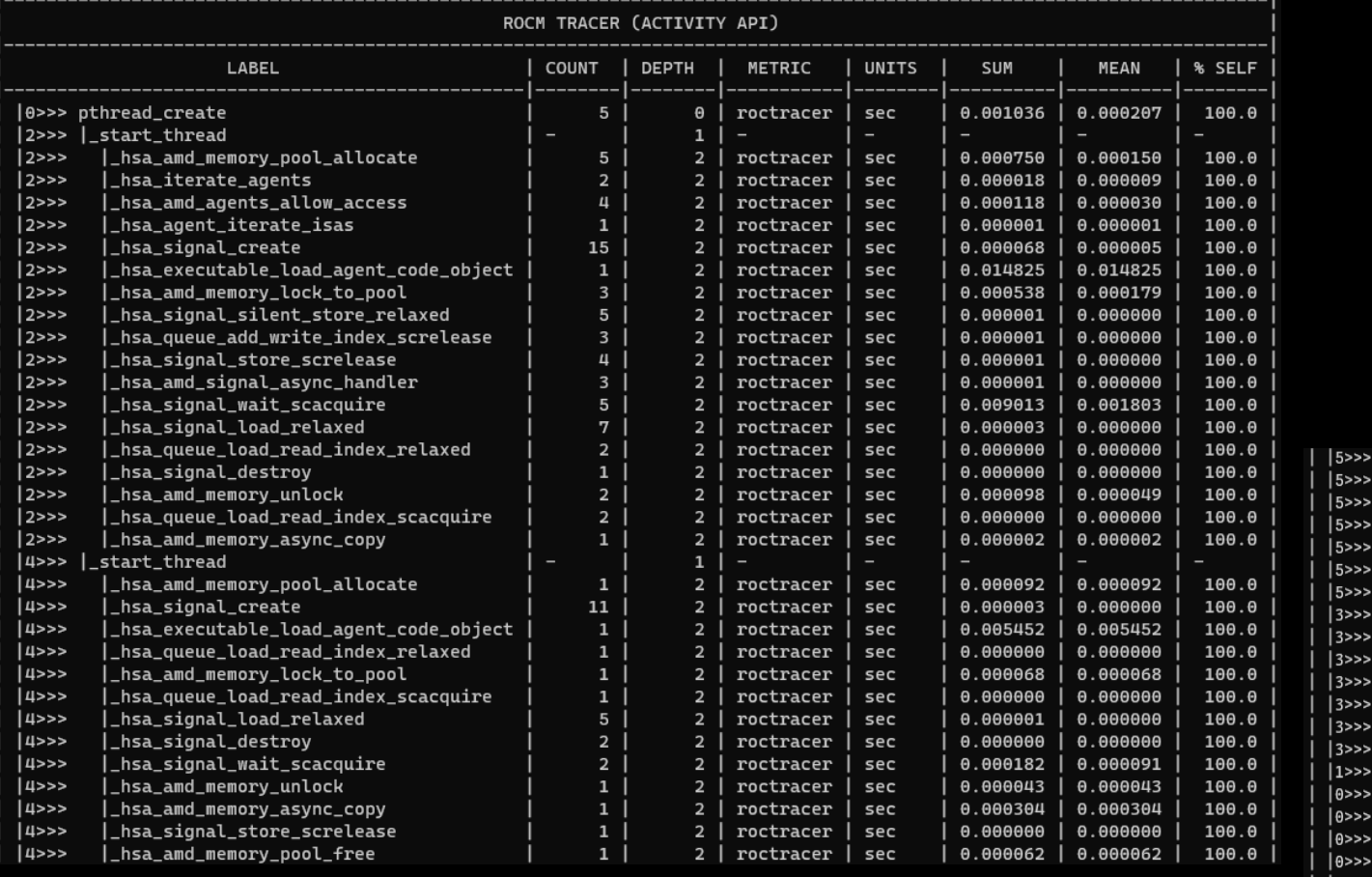

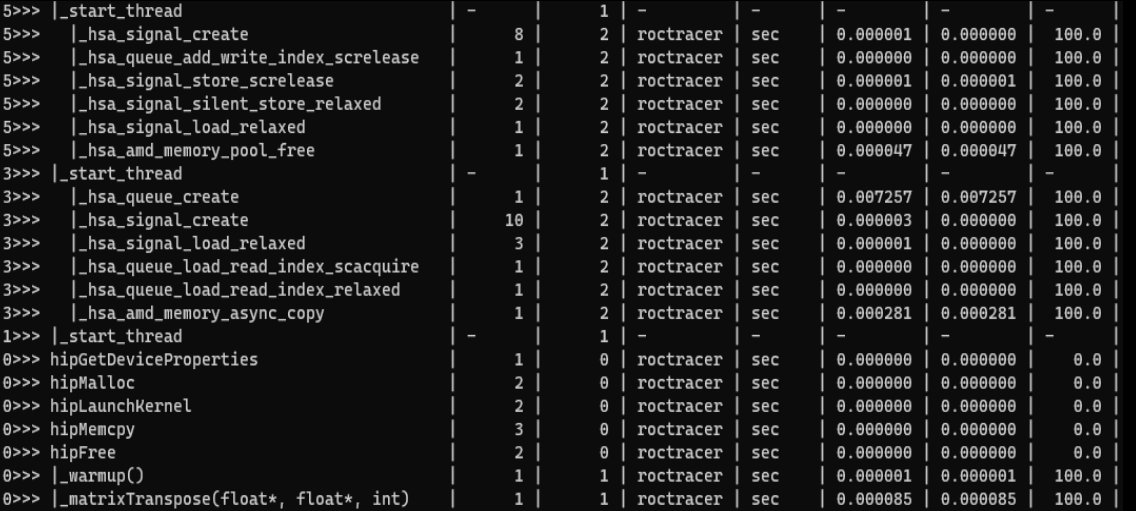

together we auvance

## **Visualizing trace**

- Copy the perfetto-trace.proto to your laptop
- Go to <https://ui.perfetto.dev/> click open trace and select the perfetto-trace.proto

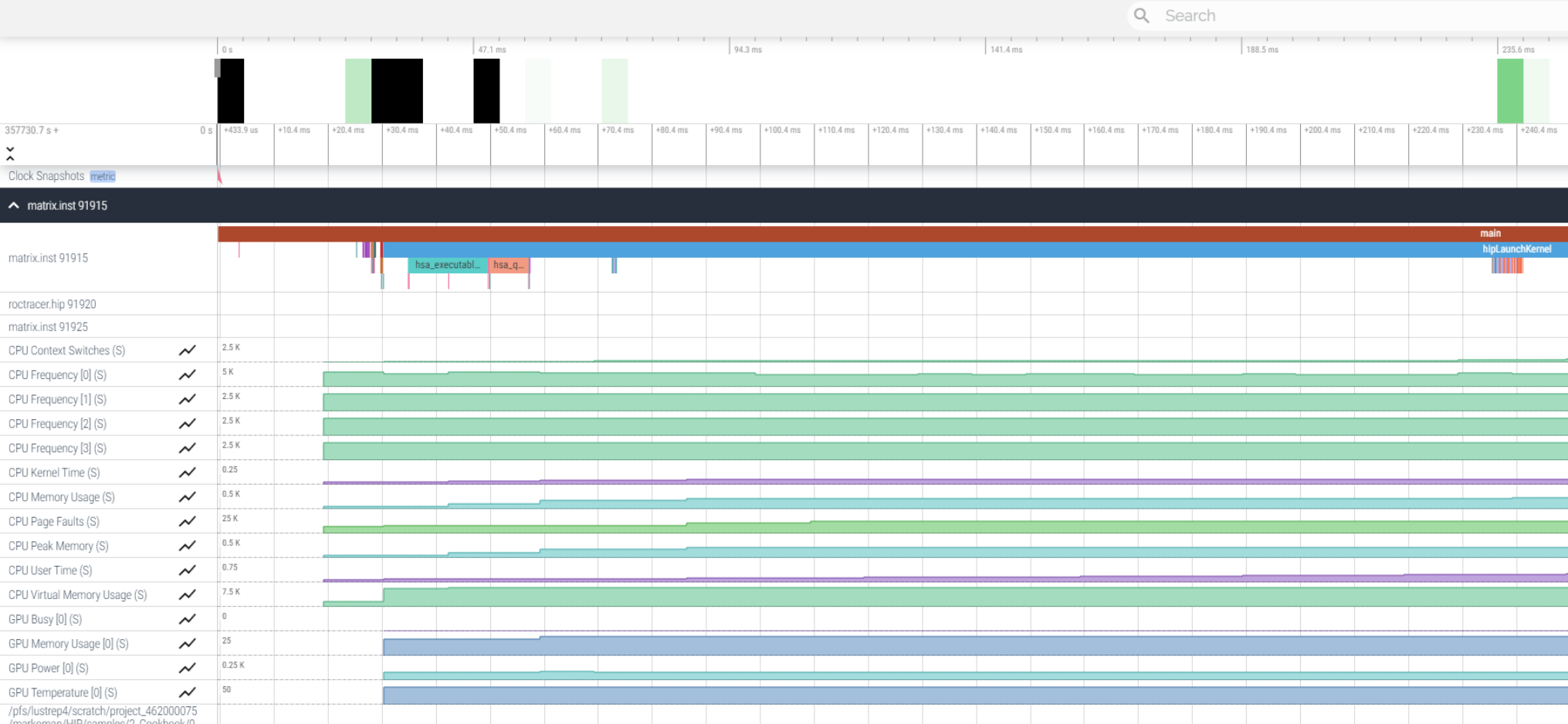

W

 $\overline{A}$ 

## **Visualizing trace**

- Copy the perfetto-trace.proto to your laptop
- Go to <https://ui.perfetto.dev/> click open trace and select the perfetto-trace.proto

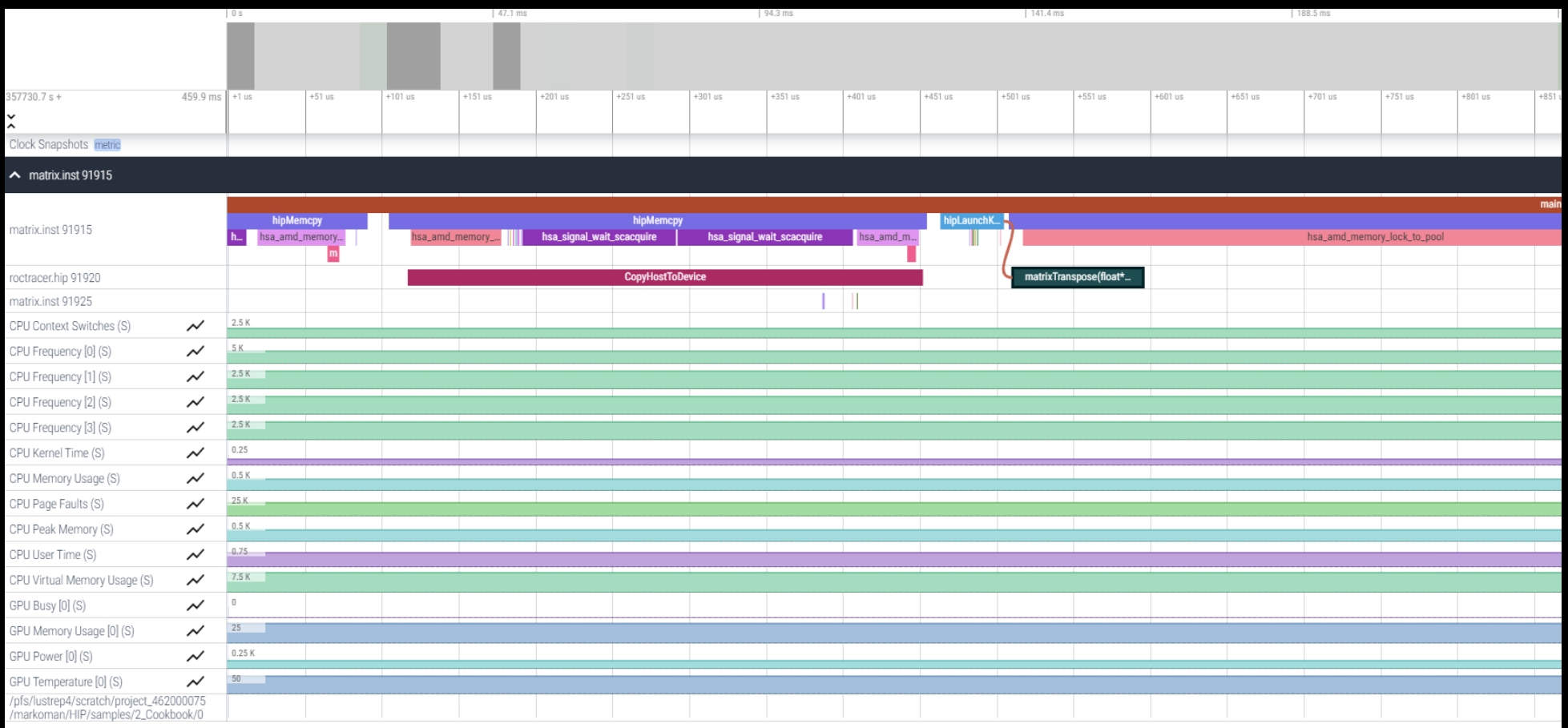

**AMDA** together we advance\_

## Hardware counters (I)

srun -n 1 --gpus 1 omnitrace-avail --all

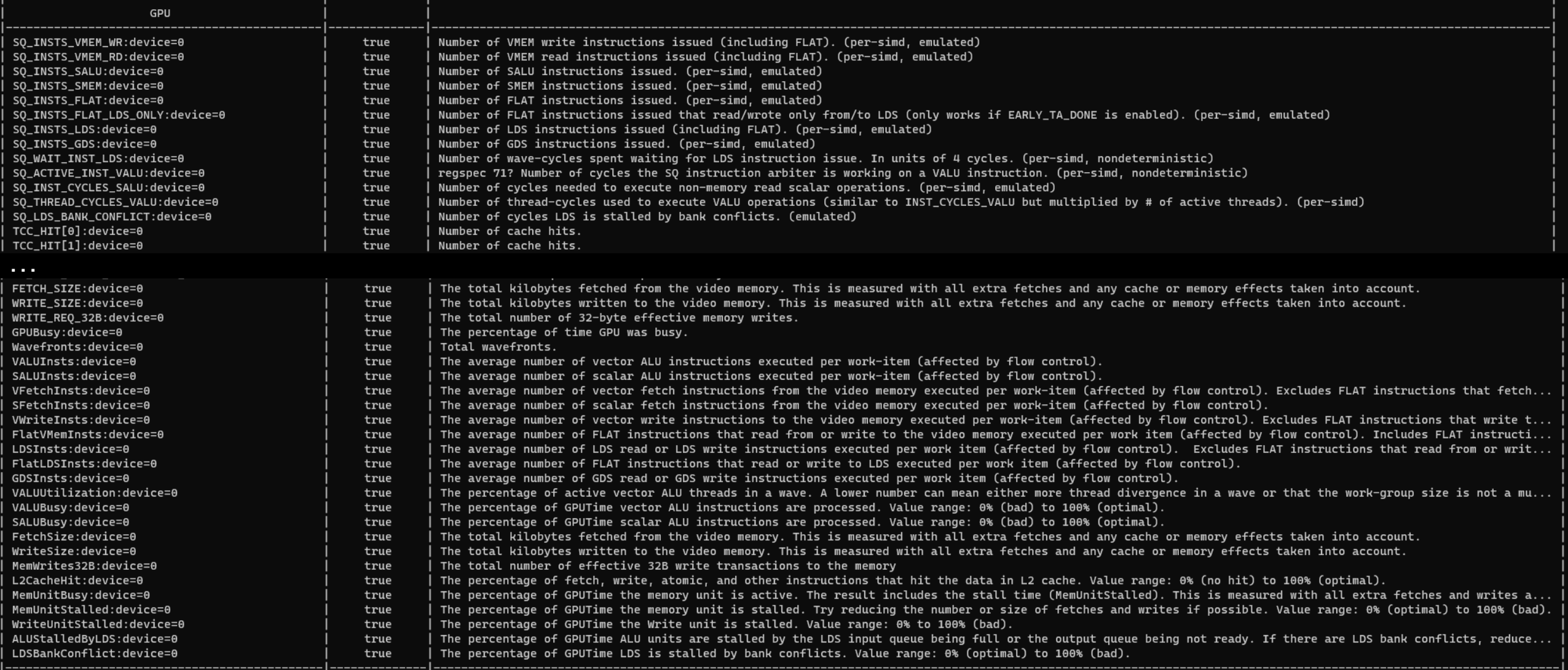

## **Commonly Used Counters**

- VALUUtilization: The percentage of ALUs active in a wave. Low VALUUtilization is likely due to high divergence or a poorly sized grid
- VALUBusy: The percentage of GPUTime vector ALU instructions are processed. Can be thought of as something like compute utilization
- FetchSize: The total kilobytes fetched from global memory
- WriteSize: The total kilobytes written to global memory
- L2CacheHit: The percentage of fetch, write, atomic, and other instructions that hit the data in L2 cache
- MemUnitBusy: The percentage of GPUTime the memory unit is active. The result includes the stall time
- MemUnitStalled: The percentage of GPUTime the memory unit is stalled
- WriteUnitStalled: The percentage of GPUTime the write unit is stalled

Full list at: <https://github.com/ROCm-Developer-Tools/rocprofiler/blob/amd-master/test/tool/metrics.xml>

## **Hardware counters (II)**

- Declare in your cfg file the metrics you want to profile
- For example, profile metrics only for the GPU with id 0:

 $OMNITRACE$  ROCM EVENTS = GPUBusy:device=0,Wavefronts:device=0, VALUBusy:device=0,L2CacheHit:device=0,MemUnitBusy:device=0

• Profile for all the participated GPUs:

OMNITRACE ROCM EVENTS = GPUBusy,Wavefronts,VALUBusy,L2CacheHit,MemUnitBusy

## **Execution with hardware counters**

srun -n 1 --gpus 1./matrix.inst

# 

[omnitrace] /proc/sys/kernel/perf\_event\_paranoid has a value of 3. Disabling PAPI (requires a value <= 2)...

[omnitrace] In order to enable PAPI support, run 'echo N | sudo tee /proc/sys/kernel/perf\_event\_paranoid' where N is <= 2

 $[297.589]$ perfetto.cc:55910 Configured tracing session 1, #sources:1, duration:0 ms, #buffers:1, total buffer size:1024000 KB, total sessions:1, uid:0 session name: "" Device name Device name

#### PASSED!

[omnitrace][78506][0][omnitrace\_finalize] finalizing... [omnitrace][78506][0][omnitrace\_finalize] [omnitrace][78506][0][omnitrace\_finalize] omnitrace/process/78506 : 0.717209 sec wall\_clock, 219.768 MB peak\_rss, 212.754 MB page\_rss, 0.740000 sec cpu\_clock, 103.2 % cpu\_util [laps: 1] [omnitrace][78506][0][omnitrace\_finalize] omnitrace/process/78506/thread/0 : 0.715605 sec wall\_clock, 0.233719 sec thread\_cpu\_clock, 32.7 % thread\_cpu\_util, 219.768 MB peak\_rss [laps: 1] [omnitrace][78506][0][omnitrace\_finalize] [omnitrace][78506][0][omnitrace\_finalize] Finalizing perfetto... [omnitrace][78506][perfetto]> Outputting '/scratch/project\_462000075/markoman/HIP/samples/2\_Cookbook/0\_MatrixTranspose/omnitrace-matrix.inst-output/2022-11-16\_00.45/perfetto-trace.proto' (95.15 KB / 0.10 MB / 0.00 GB)... D [omnitrace][78506][0][omnitrace\_finalize] Finalization metrics: 0.137393 sec wall\_clock, 0.000 MB peak\_rss, 1.085 MB page\_rss, 0.130000 sec cpu\_clock, 94.6 %<del>\_cpu\_util</del> [omnitrace][78506][rocprof-device-0-GPUBusy]> Outputting 'omnitrace-matrix.inst-output/2022-11-16\_00.45/rocprof-device-0-GPUBusy.json' [omnitrace][78506][rocprof-device-0-GPUBusy]> Outputting 'omnitrace-matrix.inst-output/2022-11-16\_00.45/rocprof-device-0-GPUBusy.txt [omnitrace][78506][rocprof-device-0-Wavefronts]> Outputting 'omnitrace-matrix.inst-output/2022-11-16\_00.45/rocprof-device-0-W [omnitrace][78506][rocprof-device-0-Wavefronts]> Outputting 'omnitrace-matrix.inst-output/2022-11-16\_00.45/rocprof-device-0-Wavefronts.txt' [omnitrace][78506][rocprof-device-0-VALUBusy]> Outputting 'omnitrace-matrix.inst-output/2022-11-16\_00.45/rocprof-device [omnitrace][78506][rocprof-device-0-VALUBusy]> Outputting 'omnitrace-matrix.inst-output/2022-11-16\_00.45/rocprof-device-0-VALUBusy.txt' [omnitrace][78506][rocprof-device-0-L2CacheHit]> Outputting 'omnitrace-matrix.inst-output/2022-11-16\_00.45/rocprof-dev [omnitrace][78506][rocprof-device-0-L2CacheHit]> Outputting 'omnitrace-matrix.inst-output/2022-11-16\_00.45/<mark>rocprof-device-0-L2Cache</mark>k omnitrace][78506][rocprof-device-0-MemUnitBusy]> Outputting 'omnitrace-matrix.inst-output/2022-11-16\_00.45[ [omnitrace][78506][rocprof-device-0-MemUnitBusy]> Outputting 'omnitrace-matrix.inst-output/2022-11-16\_00.45/tocprof-device-0-MemUnitBusy.txt| [omnitrace][78506][roctracer]> Outputting 'omnitrace-matrix.inst-output/2022-11-16\_00.45/roctracer.json' [omnitrace][78506][roctracer]> Outputting 'omnitrace-matrix.inst-output/2022-11-16\_00.45/roctracer.txt' [omnitrace][78506][sampling\_gpu\_memory\_usage]> Outputting 'omnitrace-matrix.inst-output/2022-11-16\_00.45/sampling\_gpu\_memory\_usage.ison' [omnitrace][78506][sampling\_gpu\_memory\_usage]> Outputting 'omnitrace-matrix.inst-output/2022-11-16\_00.45/sampling\_gpu\_memory\_usage.txt' [omnitrace][78506][sampling\_gpu\_power]> Outputting 'omnitrace-matrix.inst-output/2022-11-16\_00.45/sampling\_gpu\_power.json' [omnitrace][78506][sampling\_gpu\_power]> Outputting 'omnitrace-matrix.inst-output/2022-11-16\_00.45/sampling\_gpu\_power.txt' [omnitrace][78506][sampling\_gpu\_temperature]> Outputting 'omnitrace-matrix.inst-output/2022-11-16\_00.45/sampling\_gpu\_temperature.json' [omnitrace][78506][sampling\_gpu\_temperature]> Outputting 'omnitrace-matrix.inst-output/2022-11-16\_00.45/sampling\_gpu\_temperature.txt' [omnitrace][78506][sampling\_gpu\_busy\_percent]> Outputting 'omnitrace-matrix.inst-output/2022-11-16\_00.45/sampling\_gpu\_busy\_percent.json' [omnitrace][78506][sampling\_qpu\_busy\_percent]> Outputting 'omnitrace-matrix.inst-output/2022-11-16\_00.45/sampling\_qpu\_busy\_percent.txt' [omnitrace][78506][wall\_clock]> Outputting 'omnitrace-matrix.inst-output/2022-11-16\_00.45/wall\_clock.json' [omnitrace][78506][wall\_clock]> Outputting 'omnitrace-matrix.inst-output/2022-11-16\_00.45/wall\_clock.txt' [omnitrace][78506][metadata]> Outputting 'omnitrace-matrix.inst-output/2022-11-16\_00.45/metadata-78506.json' and 'omnitrace-matrix.inst-output/2022-11-16\_00.45/functions-78506.json' [omnitrace][78506][0][omnitrace\_finalize] Finalized 24 [303.572] perfetto.cc:57383 Tracing session 1 ended, total sessions:0

## **Visualization with hardware counters**

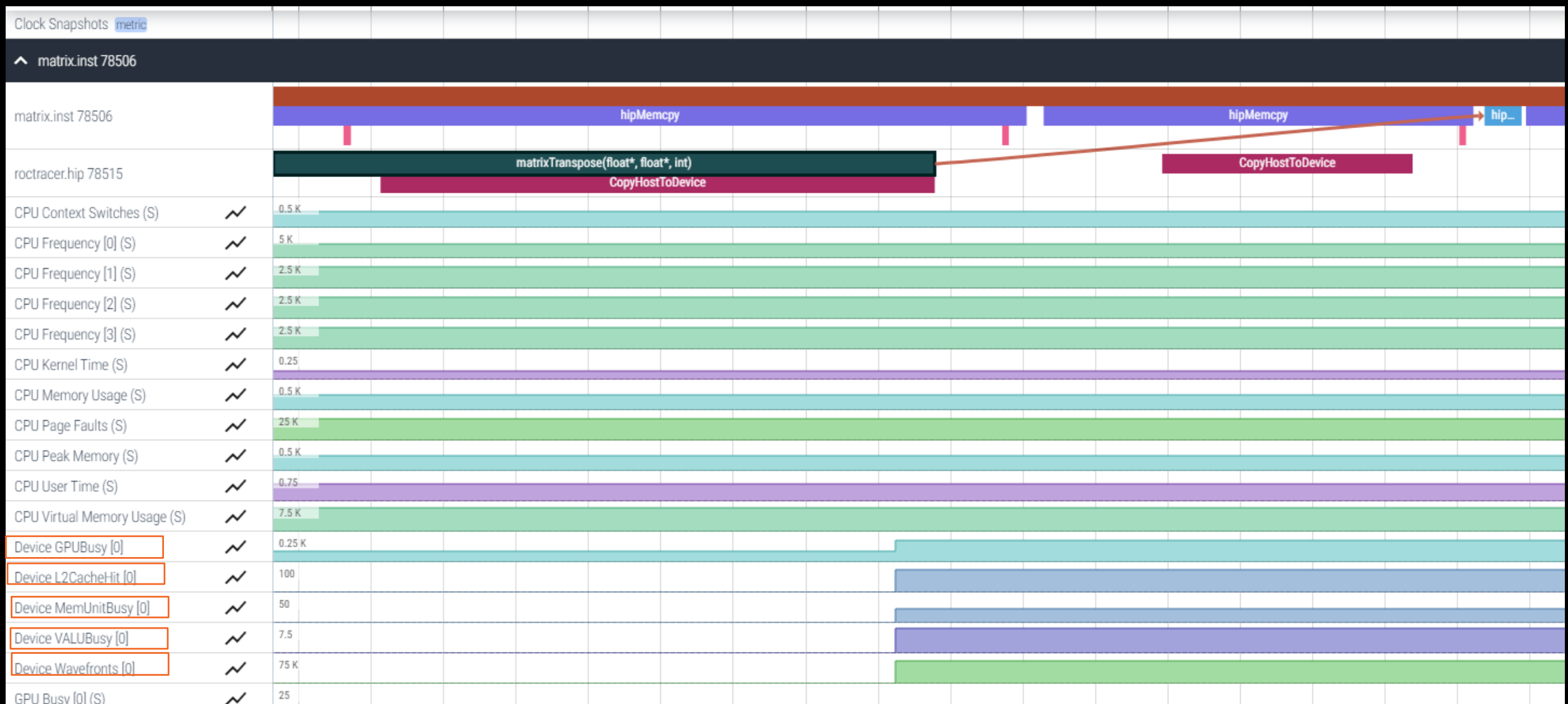

# **Sampling call-stack (I)**

• Another application with OMNITRACE\_USE\_SAMPLING = false

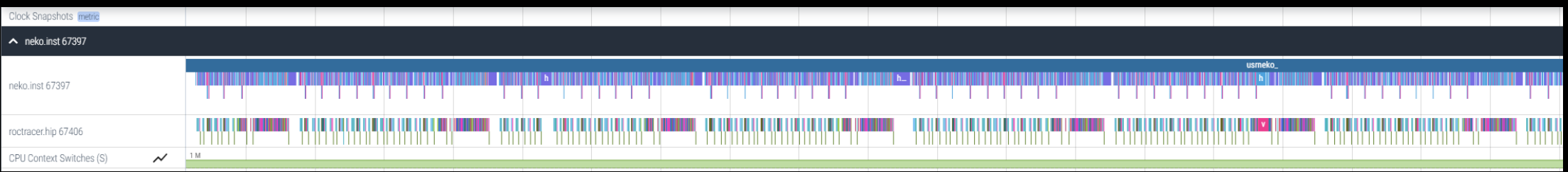

• With OMNITRACE\_USE\_SAMPLING = true and OMNITRACE\_SAMPLING\_FREQ = 100 (100 samples per second)

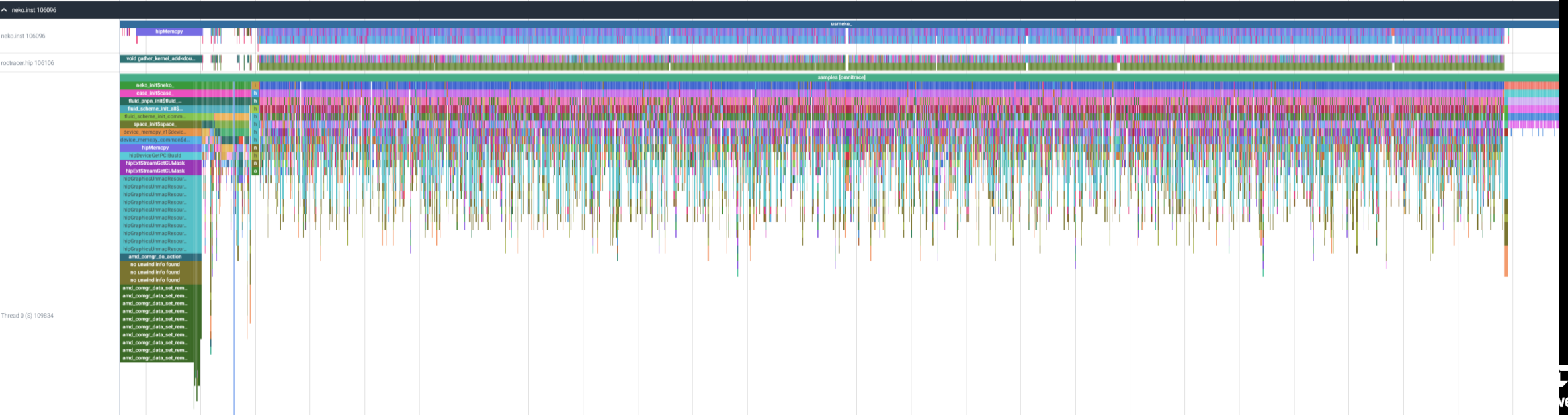

advance\_

# **Sampling call-stack (II)**

• Zoom in call-stack sampling

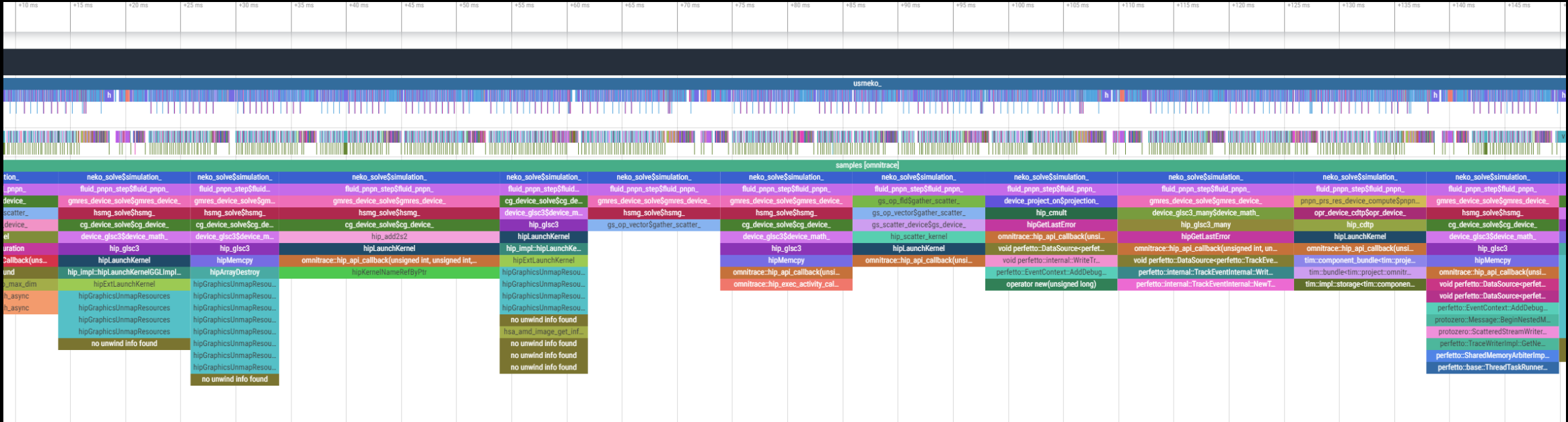

## **How to see kernels timing?**

• omnitrace-binary-output/timestamp/wall\_clock.txt

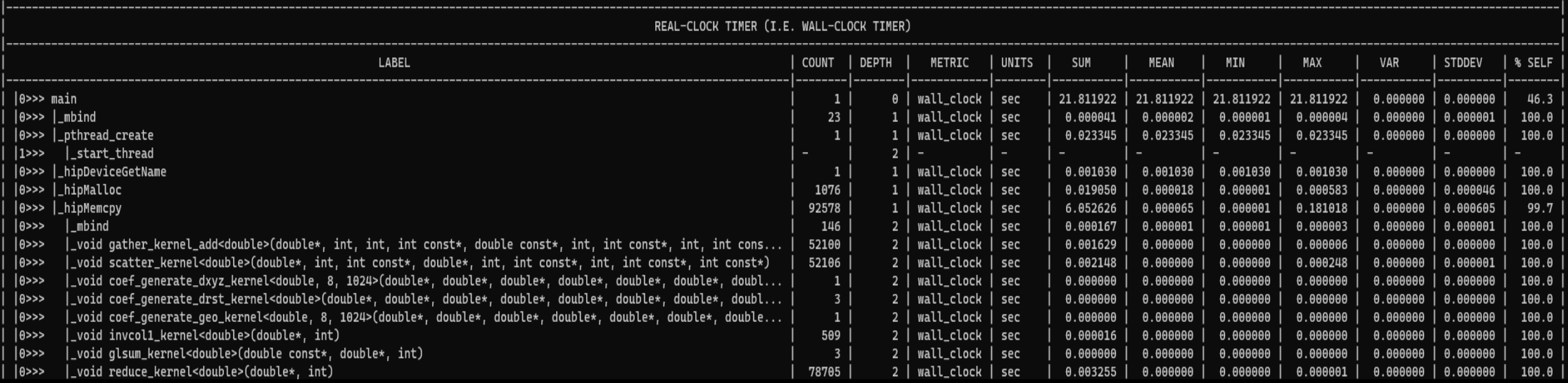

## **How to see kernels timing? (II**

• Add/edit in your omnitrace.cfg file, OMNITRACE\_USE\_TIMEMORY = true and OMNITRACE\_FLAT\_PROFILE = true

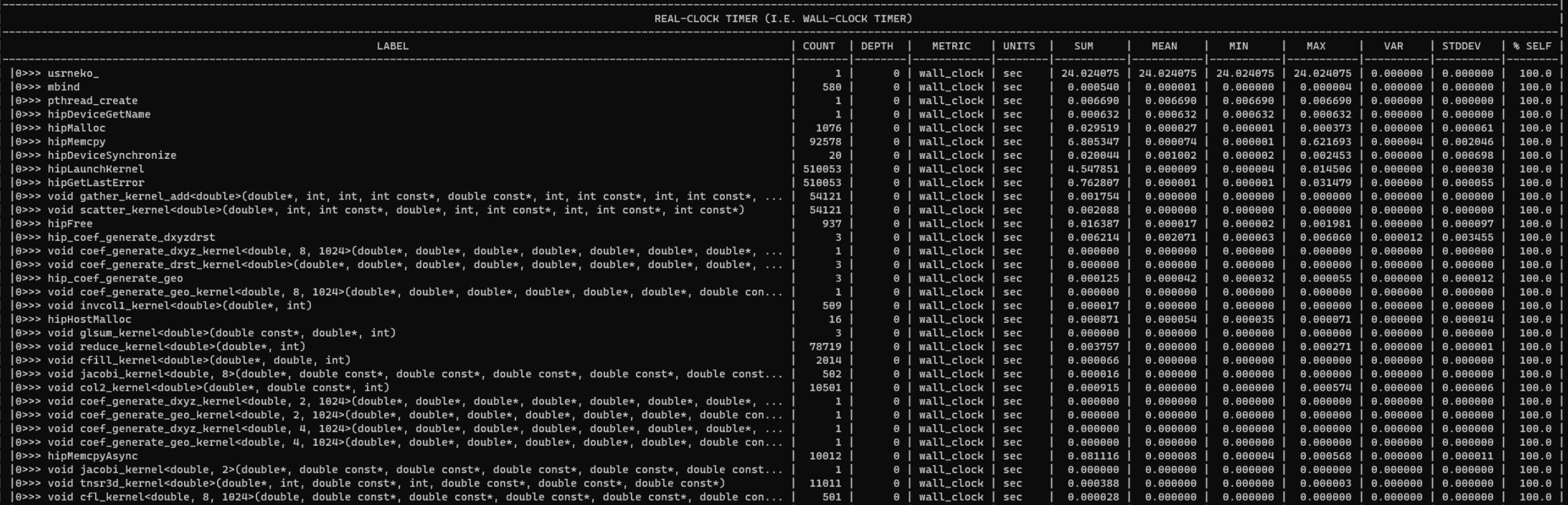

## **User API**

• Omnitrace provides an API to control the instrumentation

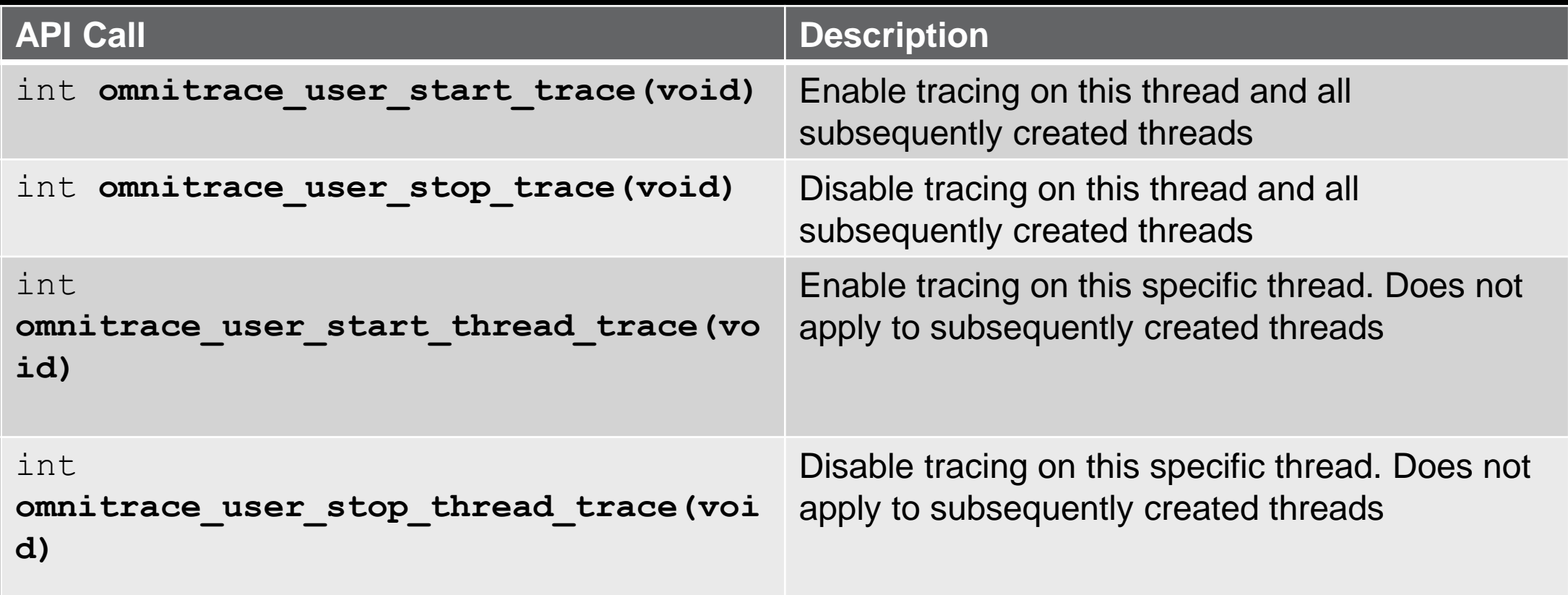

**All the API calls: https://amdresearch.github.io/omnitrace/user\_api.html**

## **MPI**

- We use the example omnitrace/examples/mpi/mpi.cpp
- Compile and run it to check the output, then create an instrumented binary

```
srun -n 1 omnitrace -o mpi.inst -- ./mpi
```
srun -n 2 ./mpi.inst

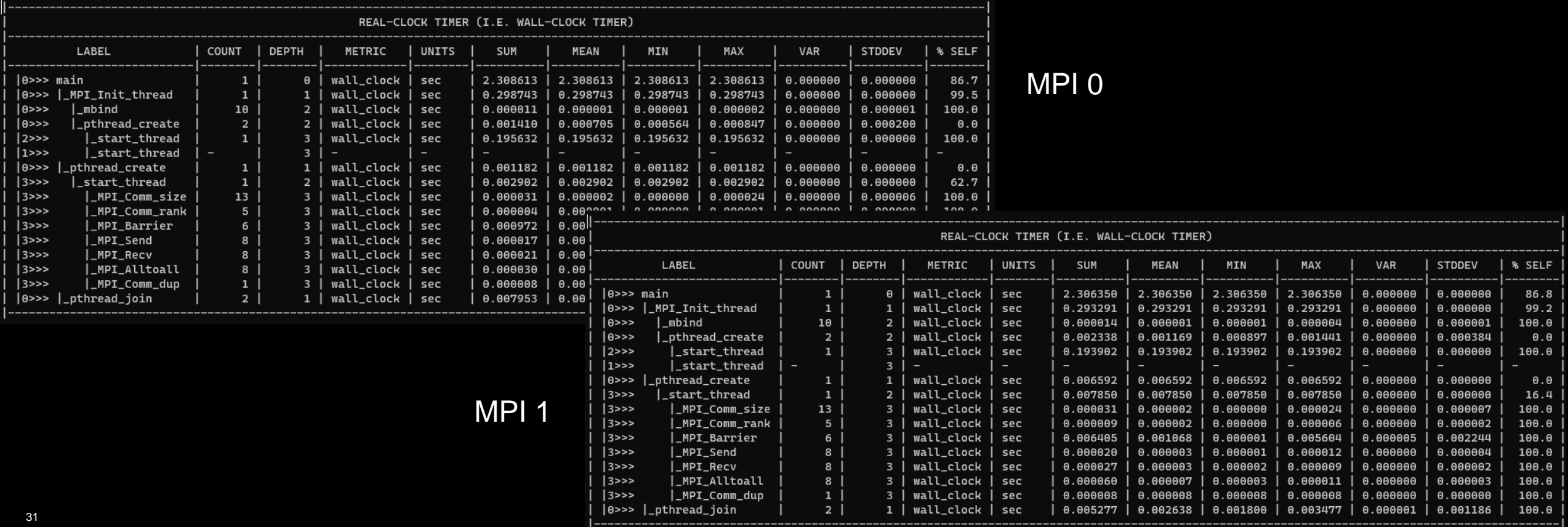

## **MPI visualizing one Perfetto per MPI process**

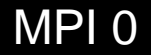

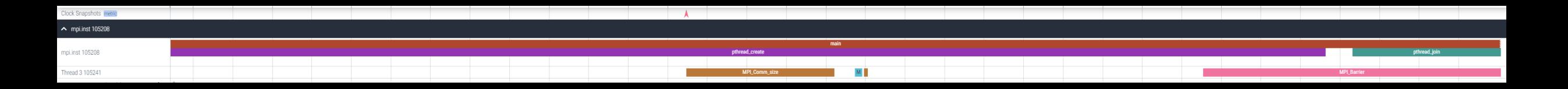

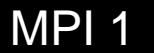

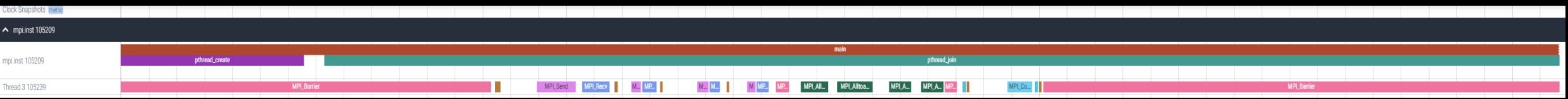

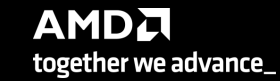

## **Visualizing all the MPI processes in once**

• Merge the Perfetto files:

cat omnitrace-mpi.inst-output/timestamp/perfetto-trace-0.proto omnitracempi.inst-output/timestamp/perfetto-trace-1.proto > allprocesses.proto

• For large number or processes a different approach is required if willing to visualize many processes

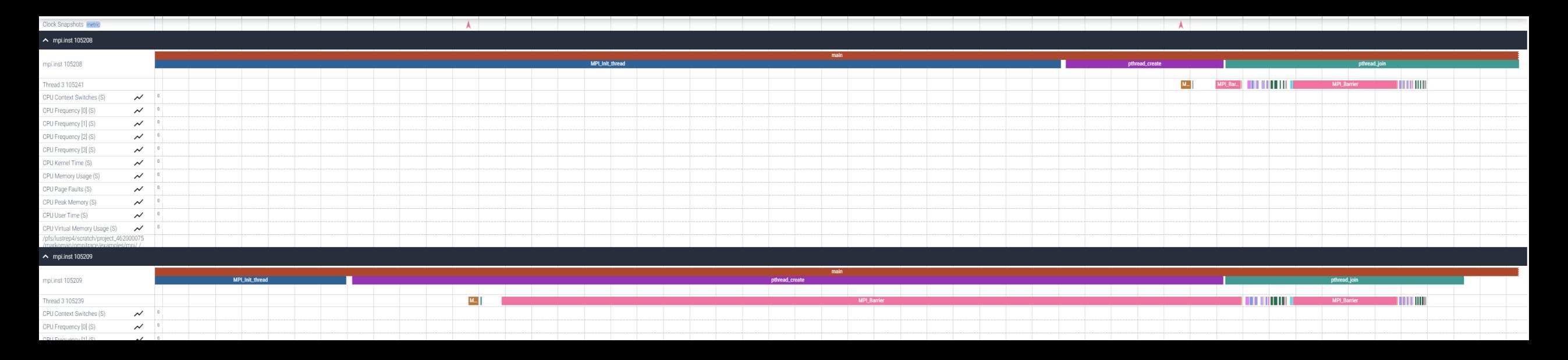

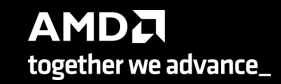

## **OpenMP**®

- We use the example /omnitrace/examples/openmp/
- Build the code:

cmake –B build .

• We use the openmp-lu binary, execution:

export OPENMP\_NUM\_THREADS=4 srun –n 1 –c 4 ./openmp-lu

• Create a new instrumented binary:

srun -n 1 omnitrace -o openmp-lu.inst -- ./openmp-lu

# OpenMP® (II)

Execution:

## srun -n 1 -c 4 ./openmp-lu.inst

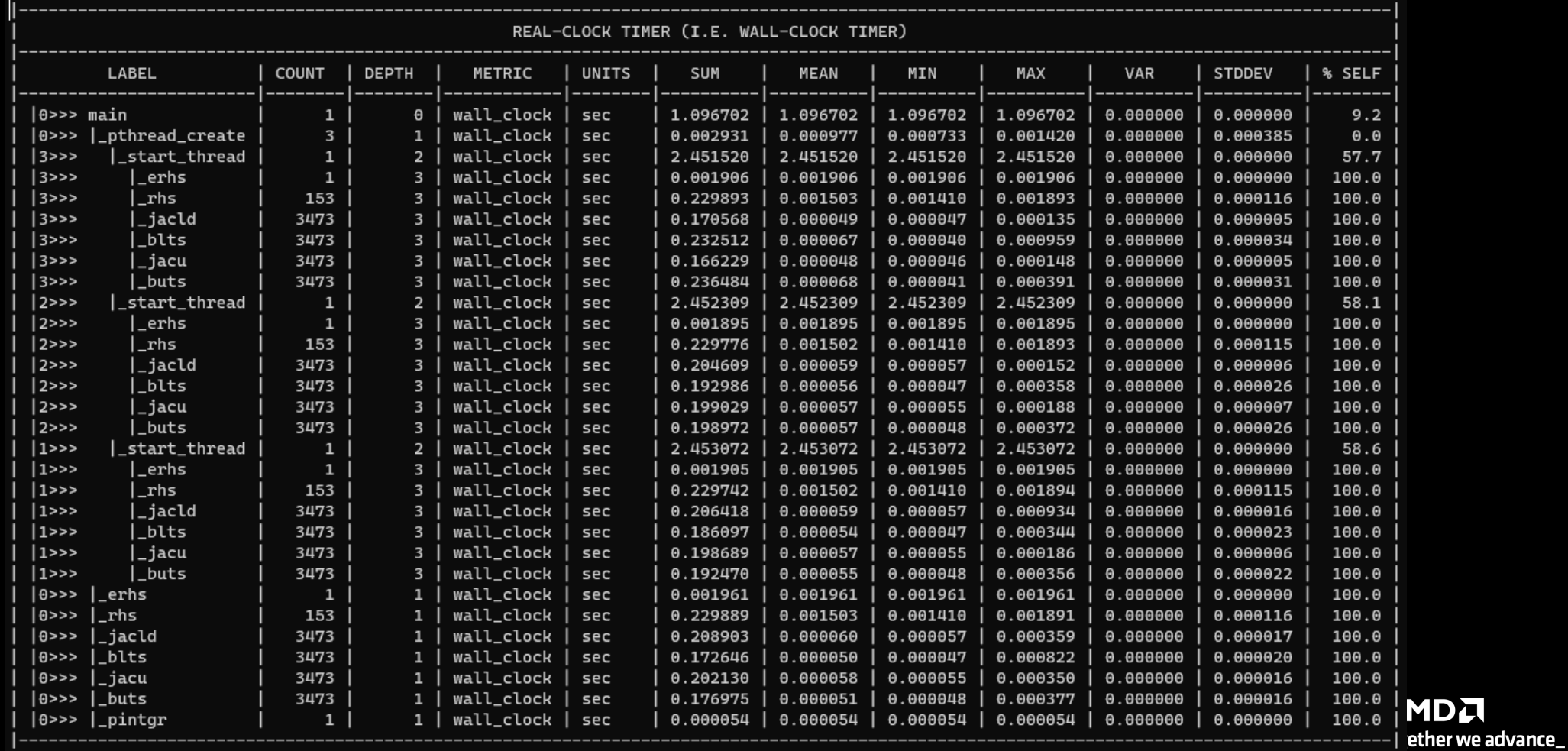

35

# **OpenMP**® **visualization**

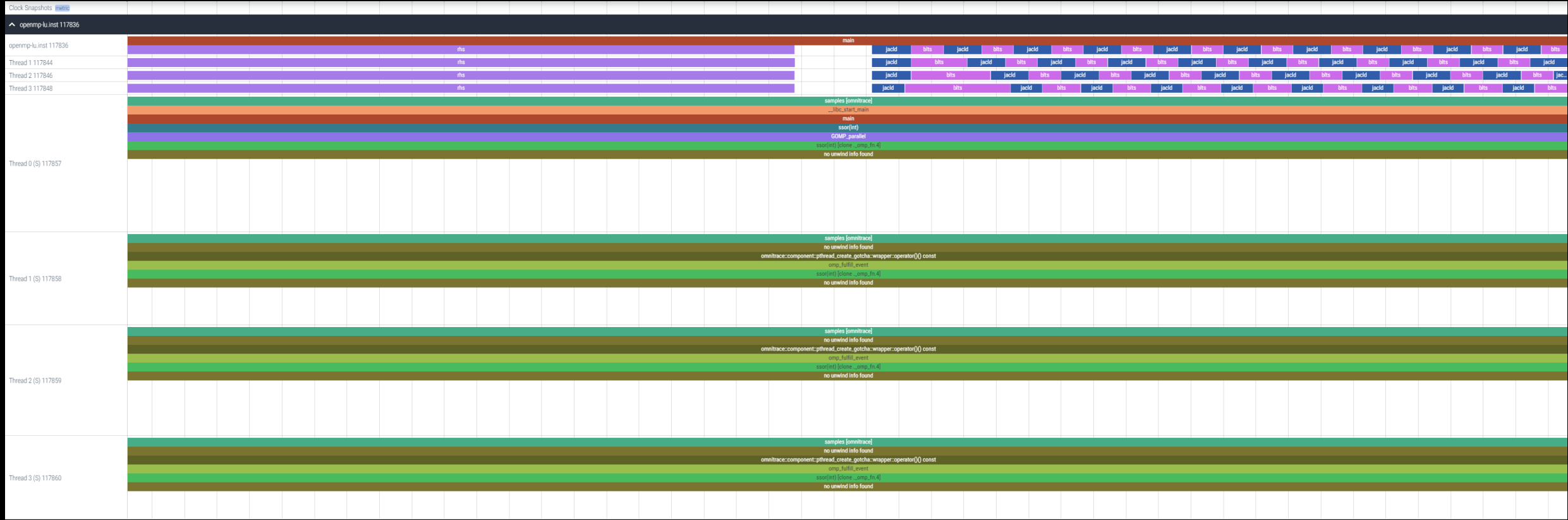

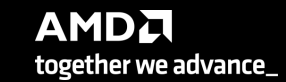

## **Python**™

- The omnitrace Python package is installed in /path/omnitrace\_install/lib/pythonX.Y/site-packages/omnitrace
- Setup the environment

export PYTHONPATH=/path/omnitrace/lib/python/site-packages/:\${PYTHONPATH}

• We use the Fibonacci example:

omnitrace/examples/python/source.py

• Execute:

srun -n 1 --gpus 1 omnitrace-python ./external.py

There will be a new directory called omnitrace-source-output with contents

Python documentation: https://amdresearch.github.io/omnitrace/python.html

# **Python**™ **(II)**

## • omnitrace-source-output/timestamp/wall\_clock.txt

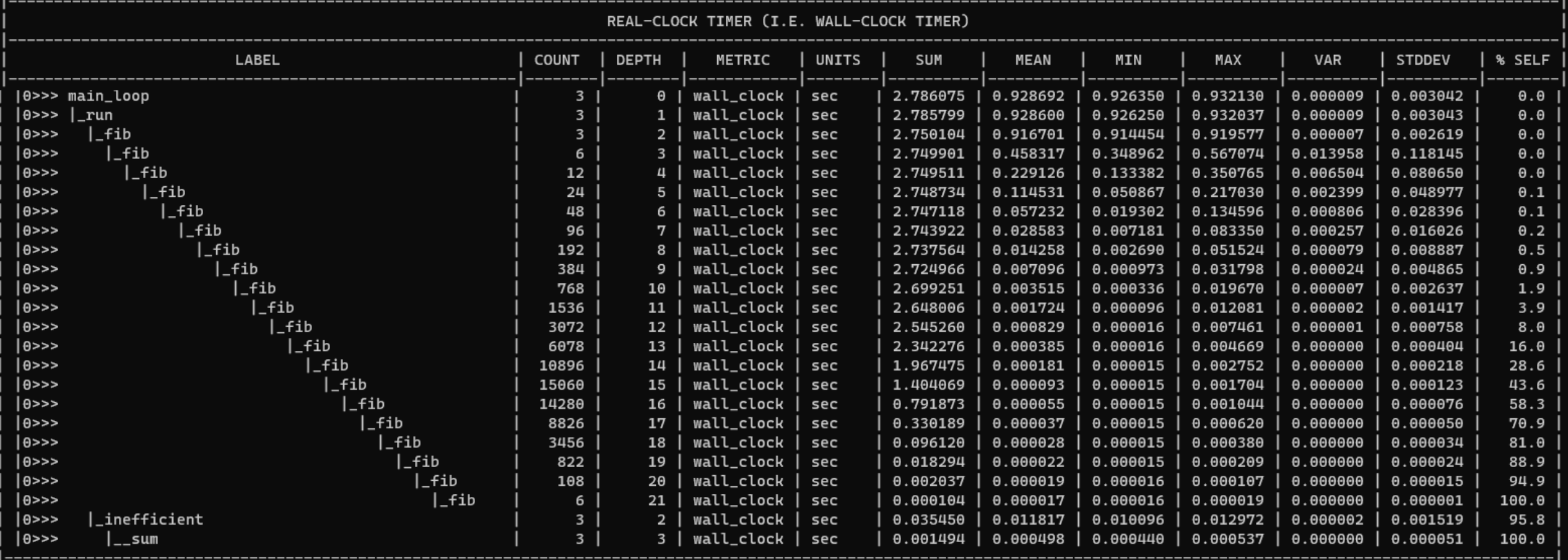

# Visualizing Python<sup>™</sup> Perfeto tracing

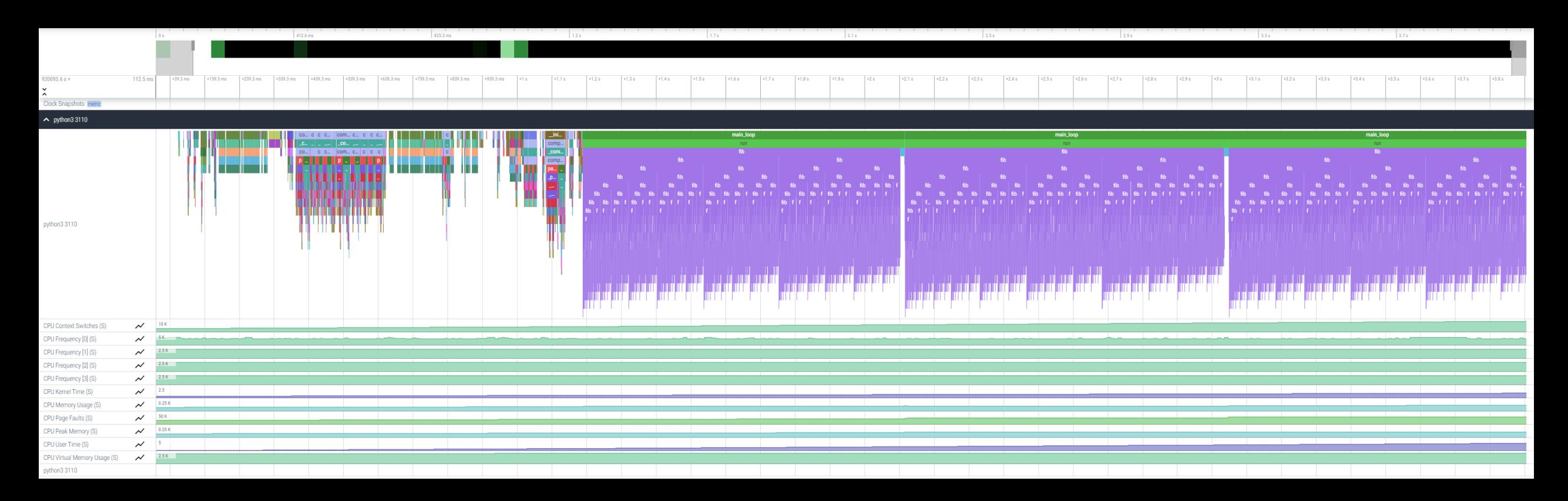

## **Omnitrace-sample**

- For easy usage of Omnitrace there is also the omnitrace-sample that does sampling with less overhead.
- It provides less overhead but you need to be sure that you do not miss information
- Not all the declarations of a cfg file apply, for example to use hardware counters, ou need to execute the following command:

srun -n 1 omnitrace-sample -TPHD -G

"GPUBusy:device=0,Wavefronts:device=0,VALUBusy:device=0,L2CacheHit:device=0,MemUnitBusy:device=0" -- ./binary

See omnitrace-sample -h for more information

- My Perfetto timeline seems weird how can I check the clock skew?
	- OMNITRACE\_VERBOSE equal to 1 or higher for verbose mode and it will print the timestamp skew
- Omnitrace takes too long time in the finalization, how to check which part takes a lot of time?
	- Use OMNITRACE\_VERBOSE equal to 1 or higher for verbose mode
- It takes too long time to map rocm-smi samples to the kernels
	- Use temporarily OMNITRACE\_USE\_ROCM\_SMI=OF
- If you are doing binary rewriting and you do not get information about kernels, declare:
	- HSA TOOLS LIB=libomnitrace.so in the environment and be sure that OMNITRACE USE ROCTRACER=ON in the cfg file
- My HIP application hangs in different points, what to do?
	- Try to set HSA\_ENABLE\_INTERRUPT=0 in the environment, this handles different how HIP is notified that GPU kernels completed
- It is preferred to use binary rewriting for MPI applications, in order to write one file per MPI process, and not aggregated, use: OMNITRACE\_USE\_PID=ON
- My Perfetto trace is too big, can I decrease it?
	- Yes, with v1.7.3 and later declare OMNITRACE\_PERFETTO\_ANNOTATIONS to false.
- Full documentation: <https://amdresearch.github.io/omnitrace/>

[Public]

# AMDA

# **Omniperf**

## **Omniperf**

- The Omniperf executes the code as many times required based on the job submission
- Without specific option the application will be executed many times with various hardware counters (more than 100), so this can take long time. It does not mean that all the counters will provide useful data.
- There are various options for filtering (kernel, metric) even to execute mainly for roofline analysis
- There are many data per metric/HW and we will show a few, Omniperf provides tables for every metric • With Omniperf first we profile, then we analyze and then we can import to database or visualize with standalone GUI
- The Omniperf targets MI100 and MI200 and later future generation AMD GPUs
- For problems, create an issue here: https://github.com/AMDResearch/omniperf/issues

## **Omniperf Architecture**

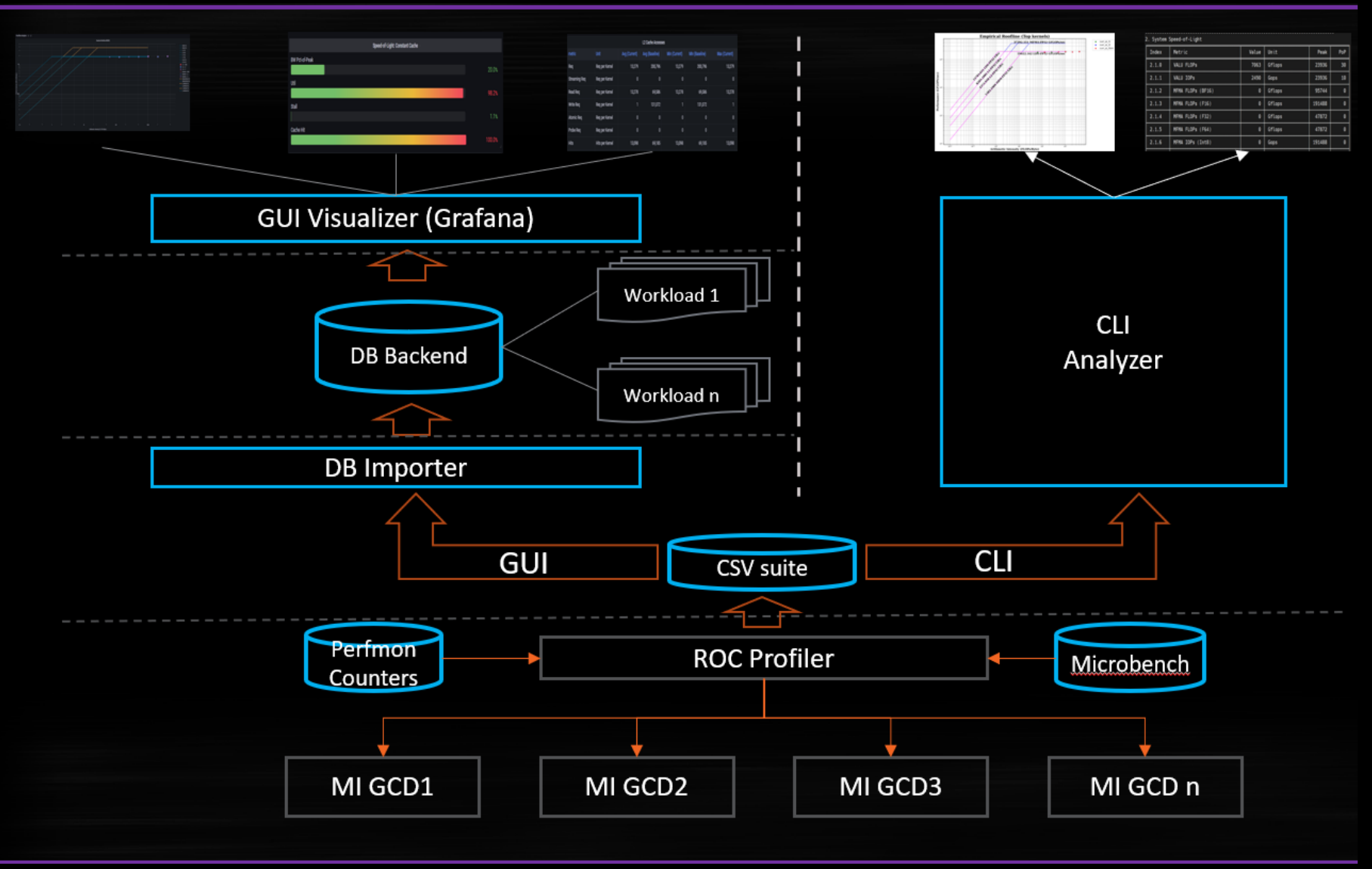

**AMDA** together we advance\_

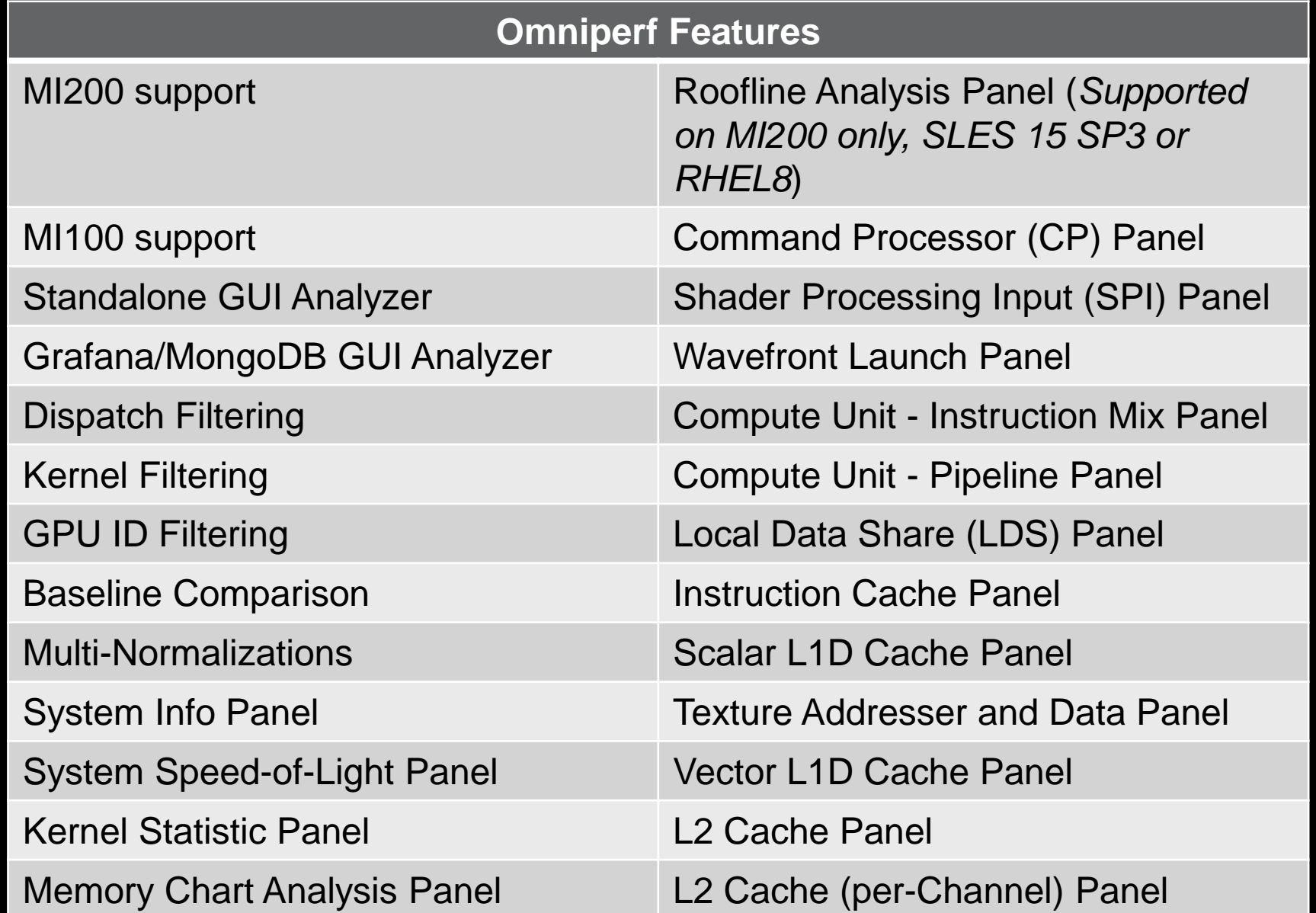

**AMDA** together we advance\_

[Public]

## **Client-side installation (if required)**

• Download the latest version from here:<https://github.com/AMDResearch/omniperf/releases>

```
wget https://github.com/AMDResearch/omniperf/releases/download/v1.0.4/omniperf-
1.0.4.tar.gz
tar zxvf omniperf-1.0.4.tar.gz
module load rocm
cd omniperf-1.0.4/
python3 -m pip install -t ${INSTALL_DIR}/python-libs -r requirements.txt
mkdir build
cd build
export PYTHONPATH=$INSTALL_DIR/python-libs
cmake -DCMAKE INSTALL PREFIX=\S{INSTALL DIR}/1.0.4 \
        -DPYTHON DEPS=${INSTALL DIR}/python-libs \
        -DMOD INSTALL PATH=${INSTALL DIR}/modulefiles ..
make install
export PATH=$INSTALL_DIR/1.0.4/bin:$PATH
```
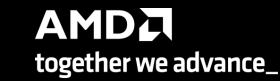

## **Omniperf modes**

## • Profiling

omniperf profile -n workload name [profile options] [roofline options] -- $\phi$ rofile cmd $>$ 

• Analysis

omniperf analyze -p workloads/workload\_name/mi200/

• GUI import

omniperf database --import [CONNECTION OPTIONS]

• GUI standalone

omniperf analyze -p workloads/workload\_name/mi200/ --gui Then follow the instructions to open the web page for the GUI

## **Omniperf Profiling**

- We use the example sample/vcopy.cpp from the Omniperf installation folder (cp) /global/training/enccs/omniperf/1.0.4/share/sample/vcopy.cpp .)
- Compile with hipcc, let's call the binary vcopy
- Load Omniperf module
- Profiling with the default set pf data for all kernels, execute:

srun -n 1 --gpus 1 omniperf profile -n vcopy all -- ./vcopy 1048576 256

```
…
-------------
Profile only
-------------
omniperf ver: 1.0.4
Path: /pfs/lustrep4/scratch/project 462000075/markoman/omniperf-1.0.4/build/workloads
Target: mi200
Command: ./vcopy 1048576 256
Kernel Selection: None
Dispatch Selection: None
IP Blocks: All
In this case we call the workload name "vcopy_all" and after the "--" everything is about the application 
we execute. In this case, the application will be executed many times for collecting different metrics, if
```
the application takes significant time to run once, then this could b not the optimum approach.

<sup>48</sup> At the end of the execution, we have a folder workloads/vcopy\_all/mi200/ You can see all the options with the command  $\circ$ mniperf profile  $-$ help

**AMDA** together we advance\_

## **Omniperf Analyze**

• We use the example sample/vcopy.cpp from the Omniperf installation folder

srun -n 1 --gpus 1 omniperf analyze -p workloads/vcopy all/mi200/ &> vcopy\_analyze.txt

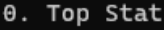

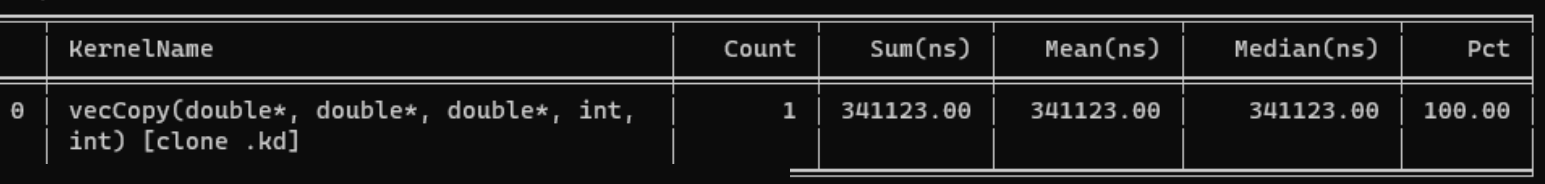

2. System Speed-of-Light

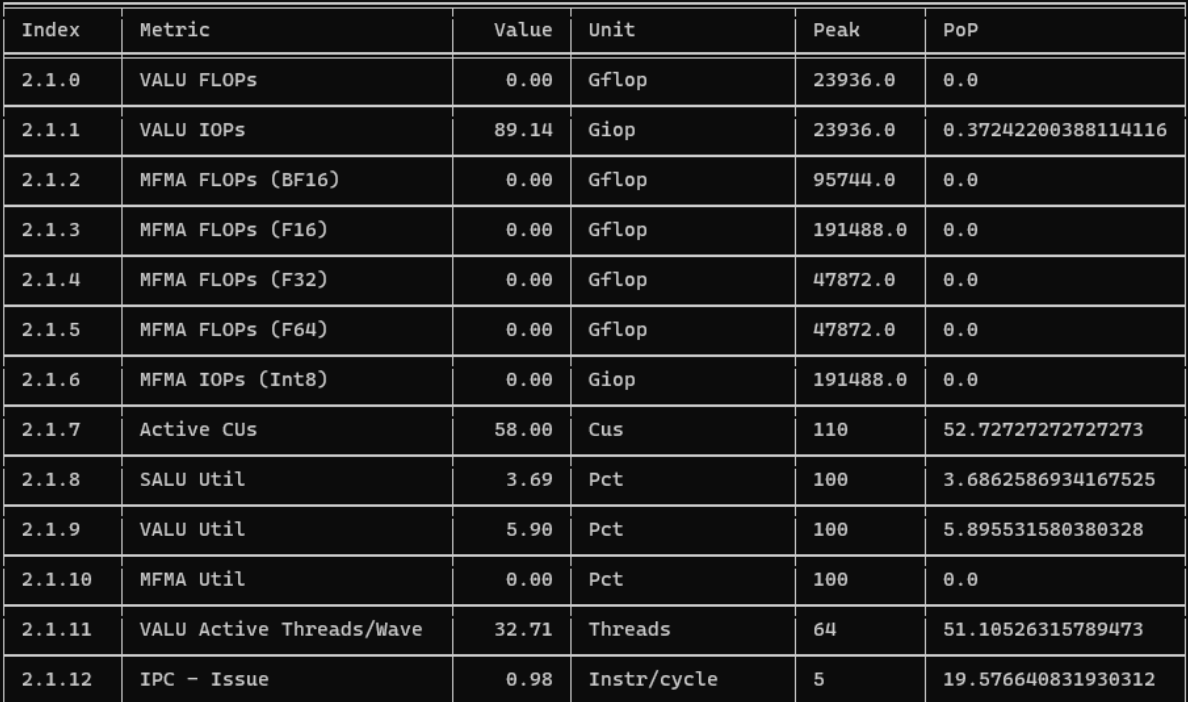

7.1 Wavefront Launch Stats

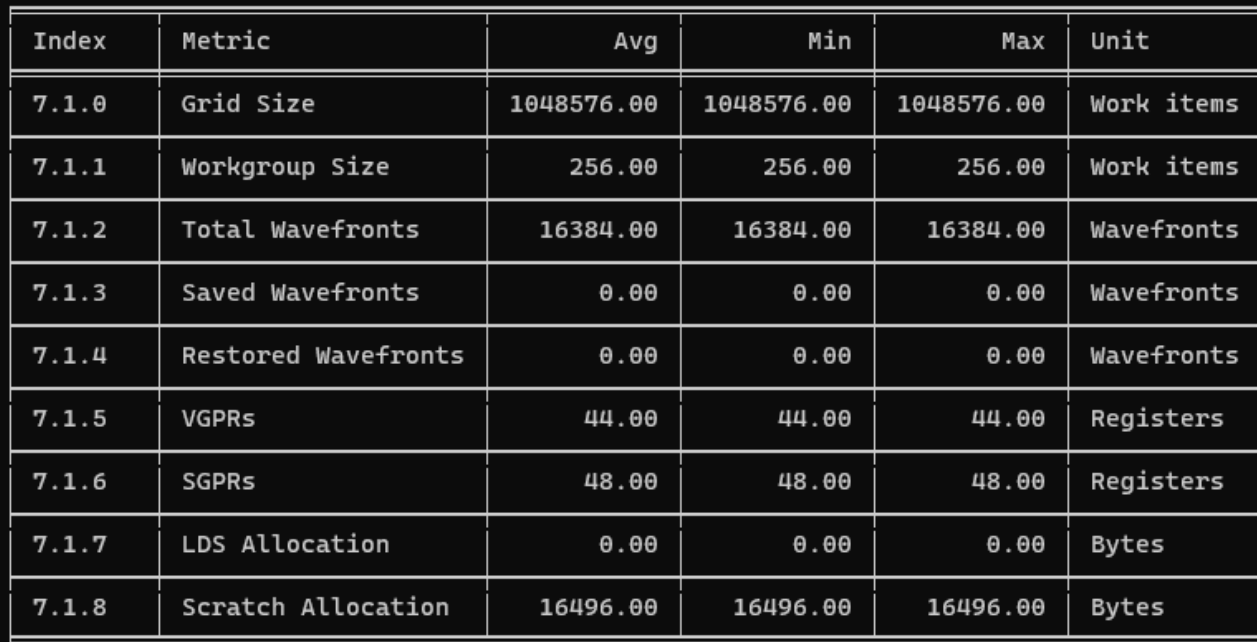

# **Omniperf Analyze (II)**

- Execute omniperf analyze –h to see various options
- Use specific IP block (-b)
- Top kernel:

srun -n 1 --gpus 1 omniperf analyze -p workloads/vcopy all/mi200/ -b 0

• IP Block of wavefronts: srun -n 1 --gpus 1 omniperf analyze -p workloads/vcopy\_all/mi200/ **-b 7.1.2**

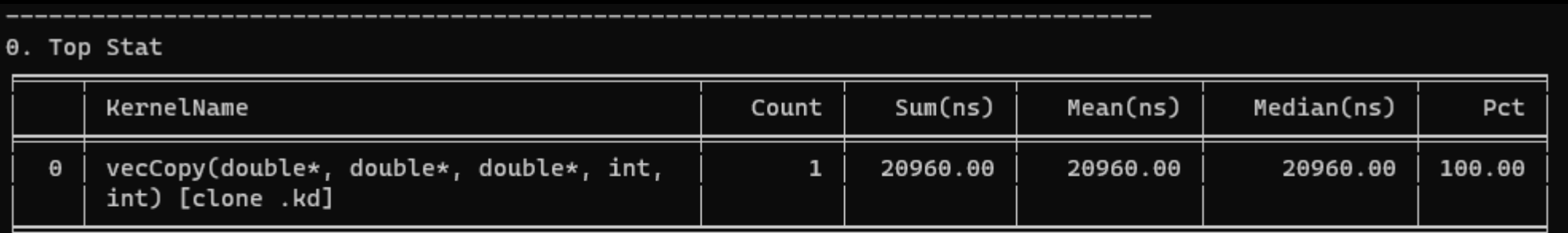

7. Wavefront

7.1 Wavefront Launch Stats

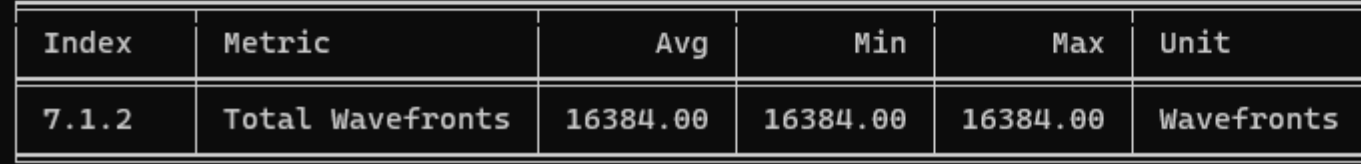

# **Omniperf Analyze (III)**

## omniperf analyze -h

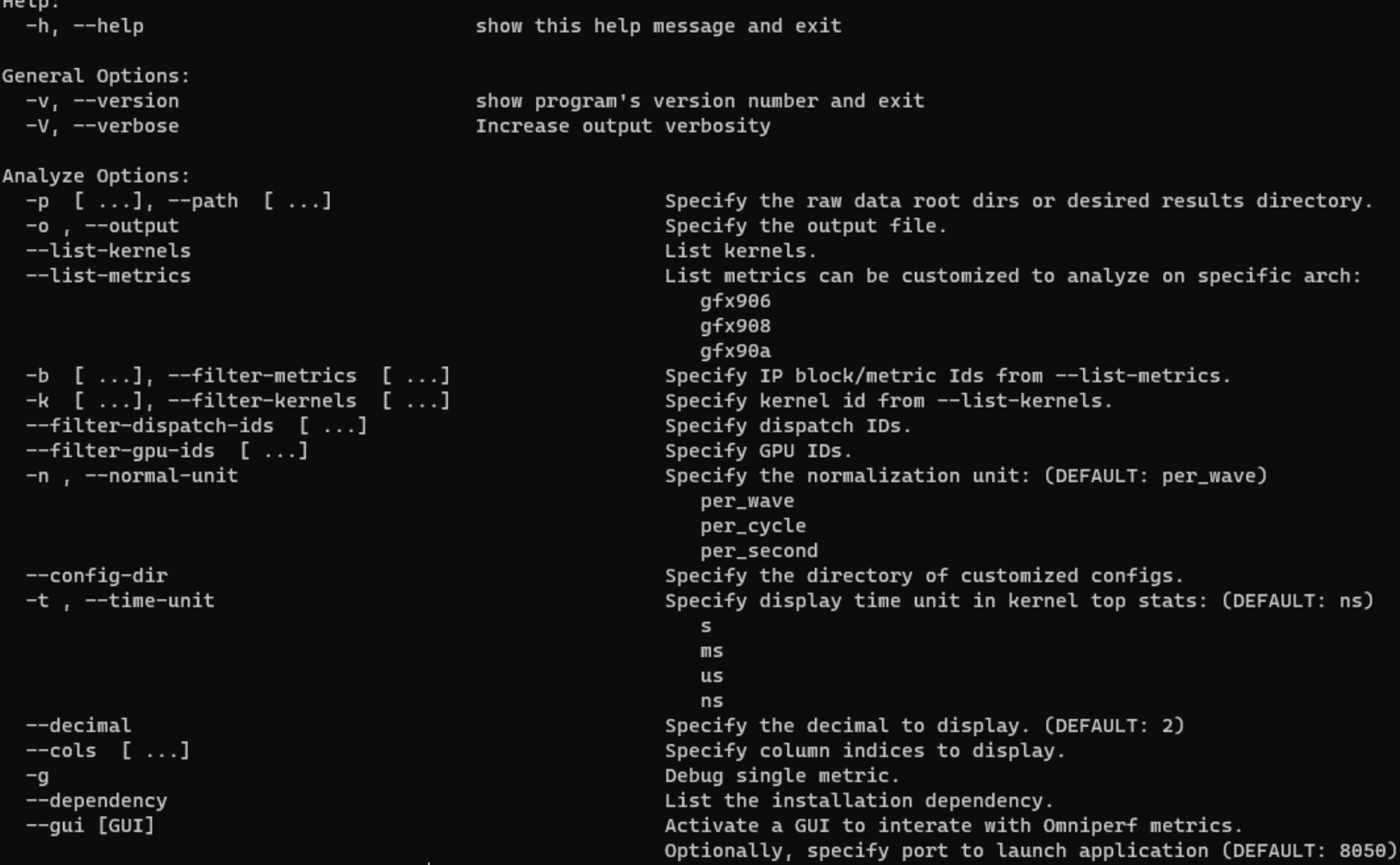

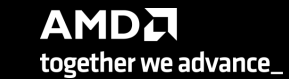

## **Omniperf Analyze with standalone GUI**

• Download the data on your computer (workloads/vcopy\_all/), install Omniperf without ROCm, and execute:

omniperf analyze -p workloads/vcopy\_all/mi200/ --gui

## Open web page http://172.21.7.117:8050/

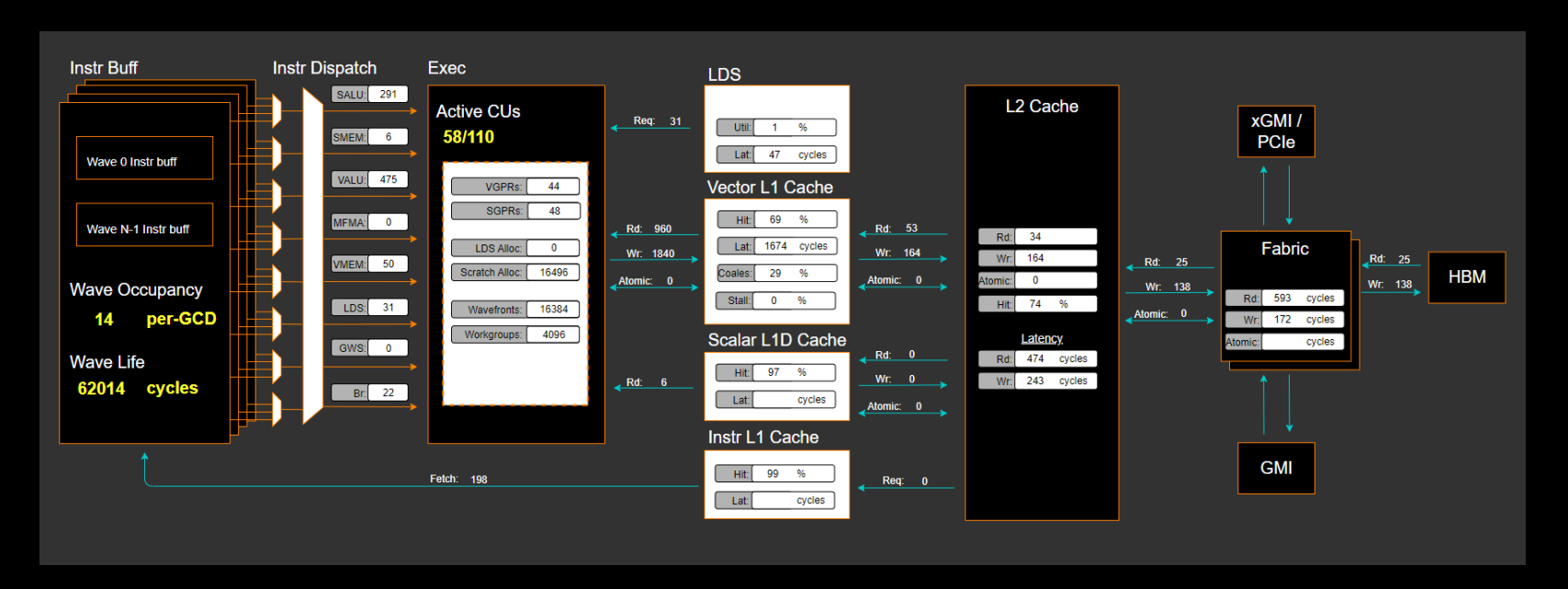

## **Omniperf Analyze with standalone GUI (II)**

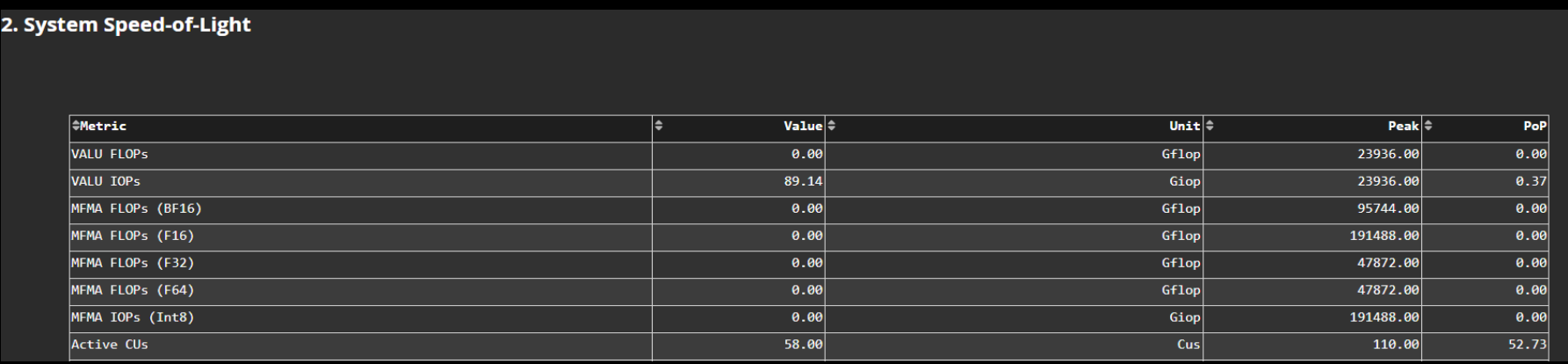

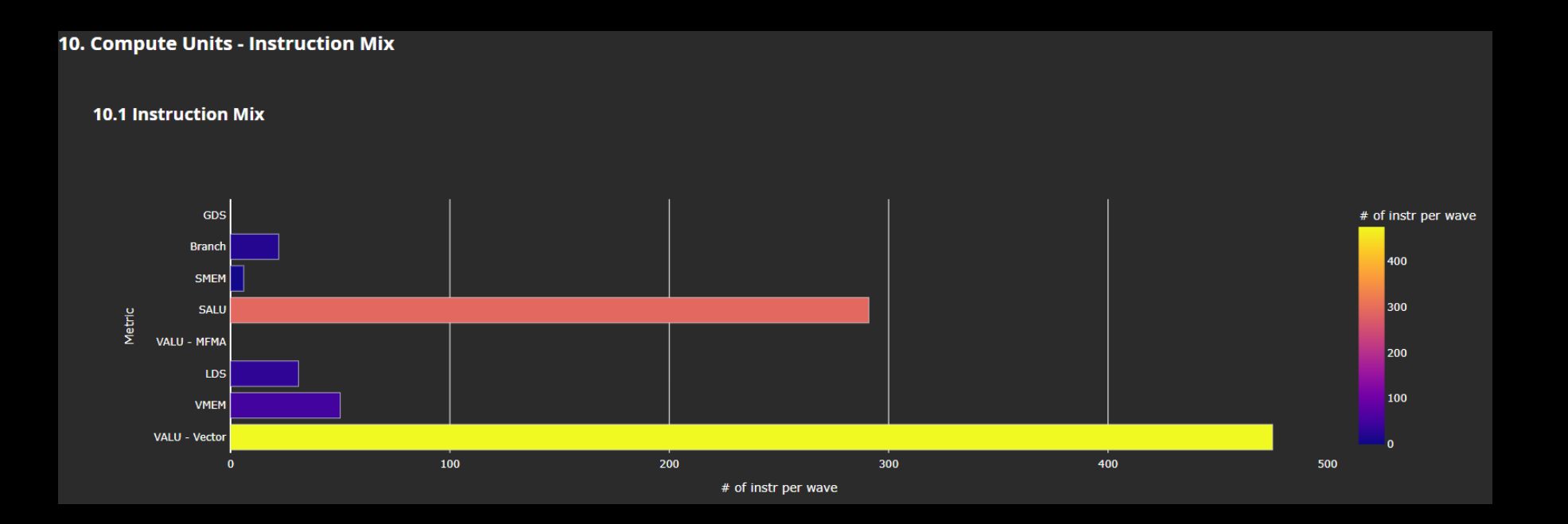

## **Omniperf Analyze with standalone GUI (III)**

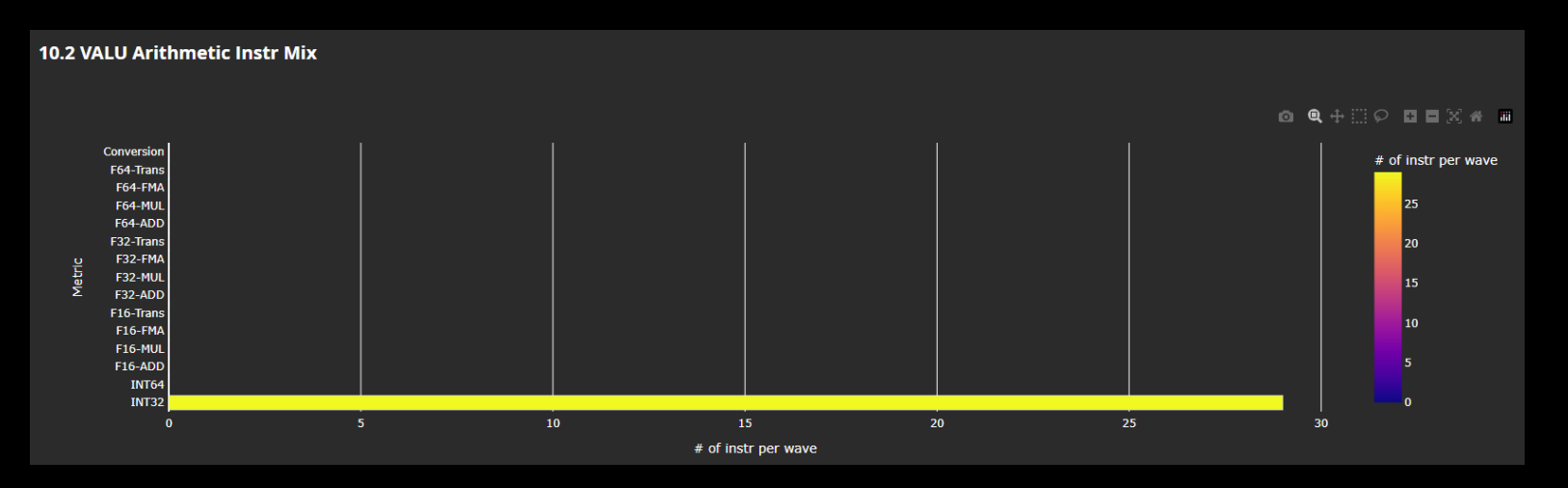

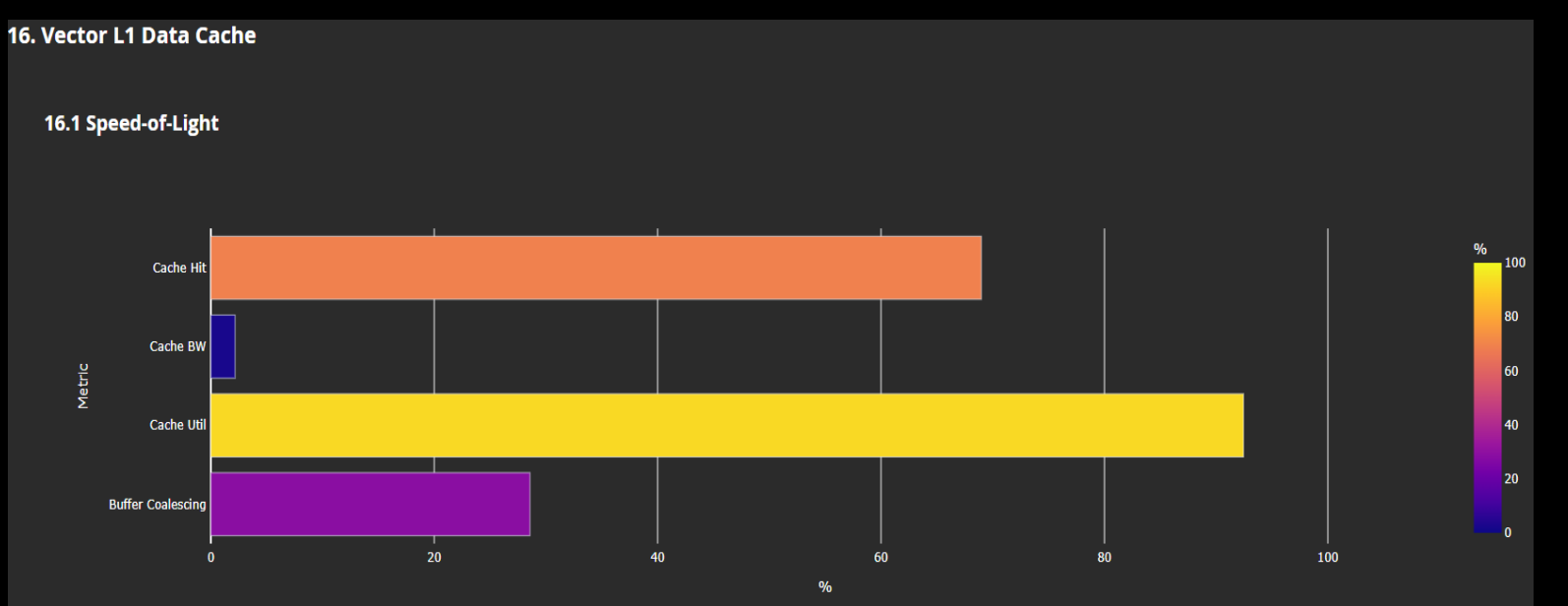

AMDA together we advance\_

## **Roofline Analysis**

Profile with roofline:

srun -n 1 --gpus 1 omniperf profile -n roofline case app --roof-only --./app

• Prepare GUI:

Copy the workload to your computer Execute: omniperf analyze -p workloads/roofline\_case\_app/mi200/ --gui Open the web page http://172.21.7.117:8050/

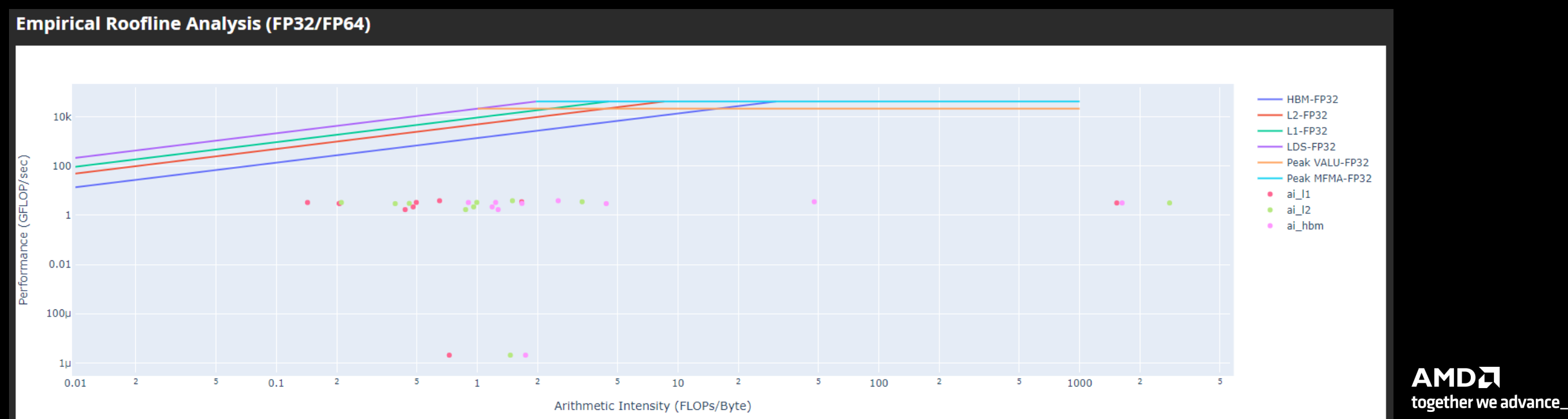

# Grafana - System Info

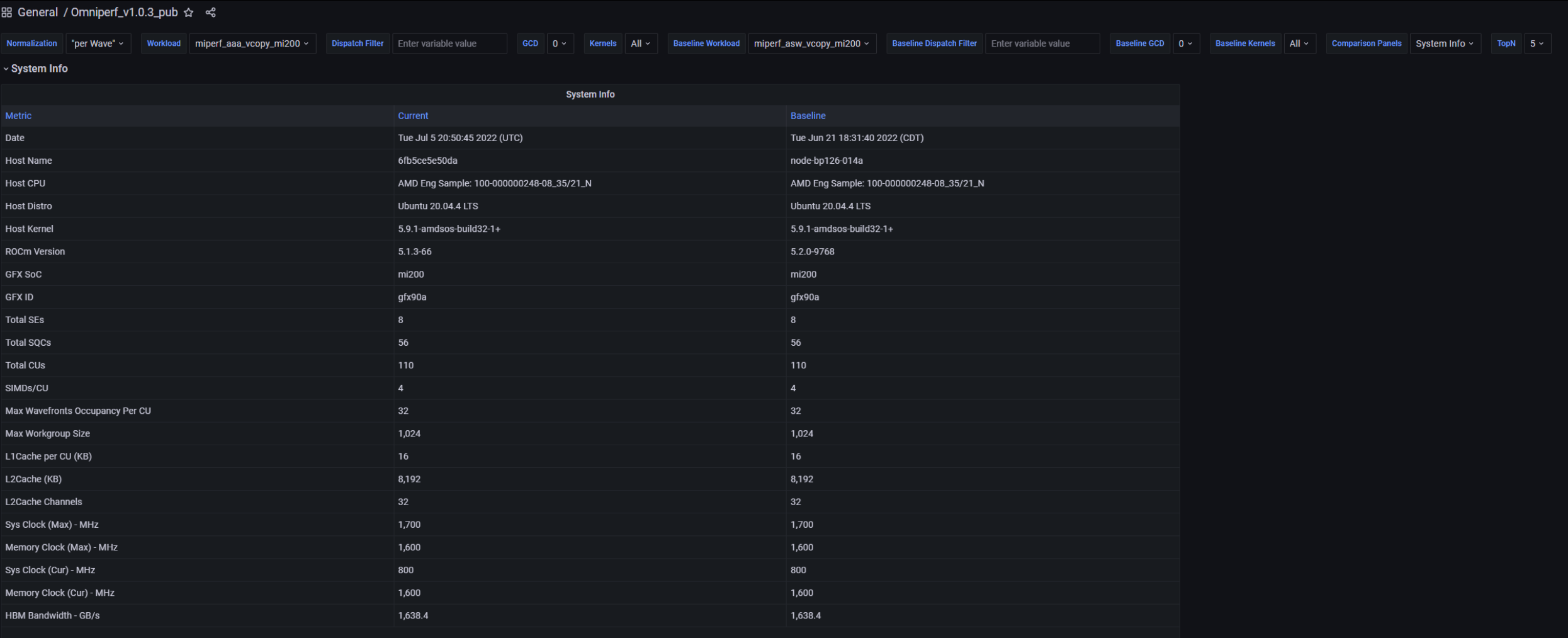

## **Grafana - System Speed-of-Light**

v System Speed-of-Light

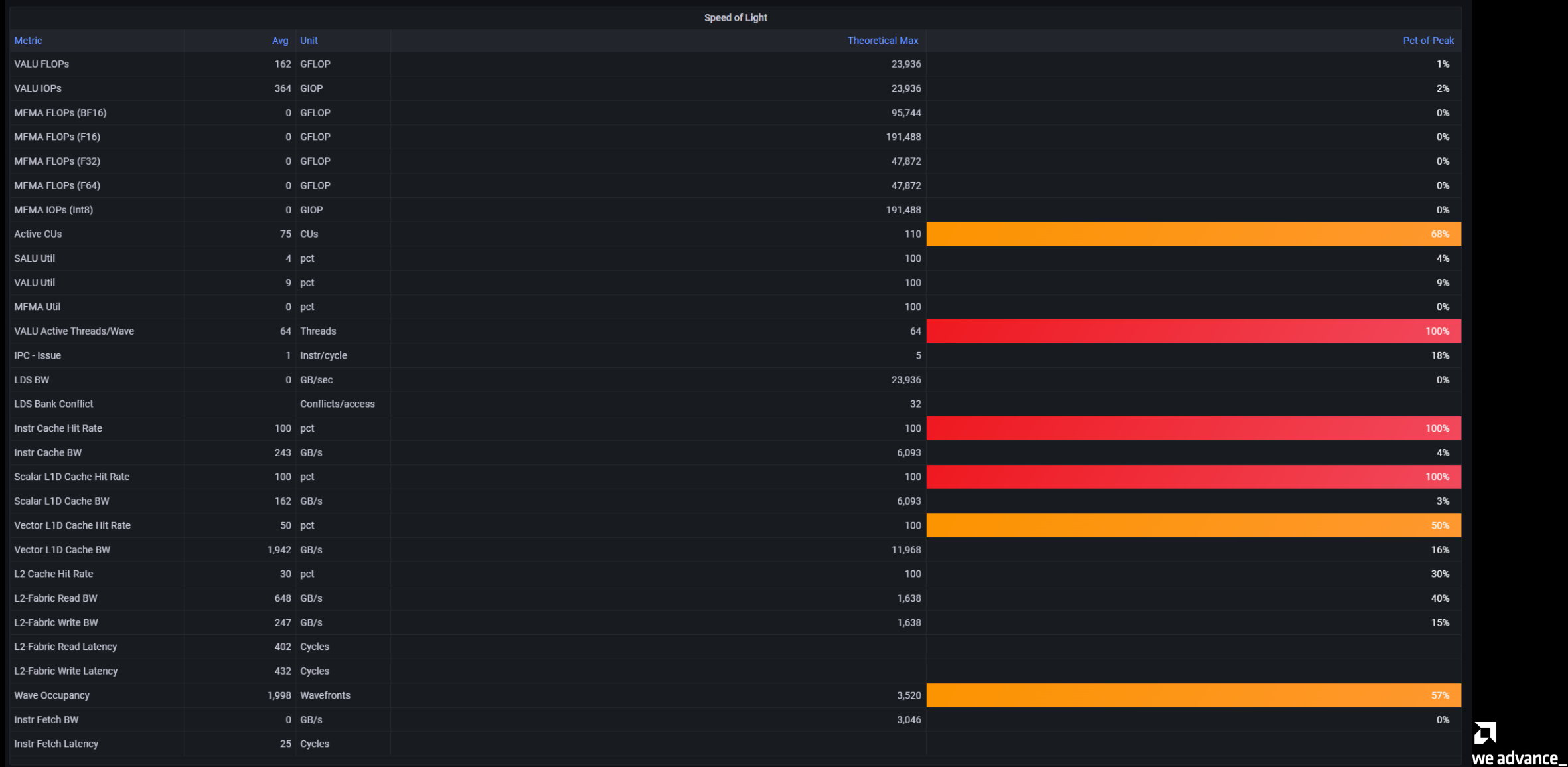

## **Grafana- Kernel Statistics**

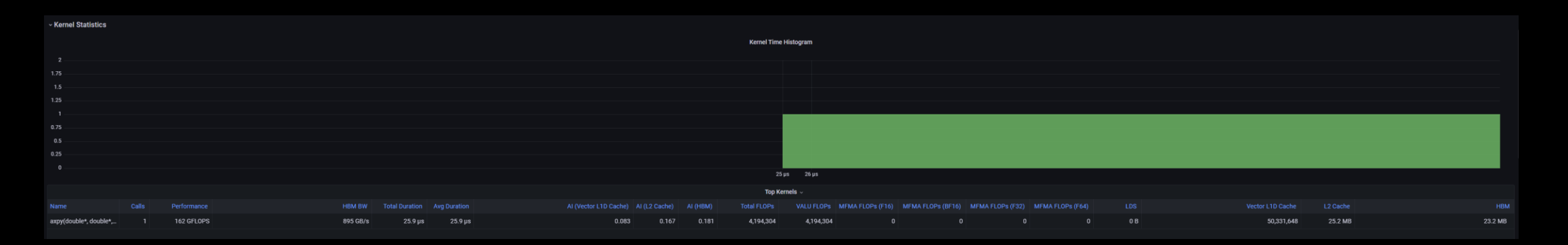

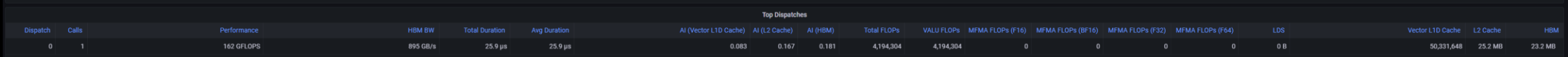

## **Grafana - Mmeory Chart Analysis**

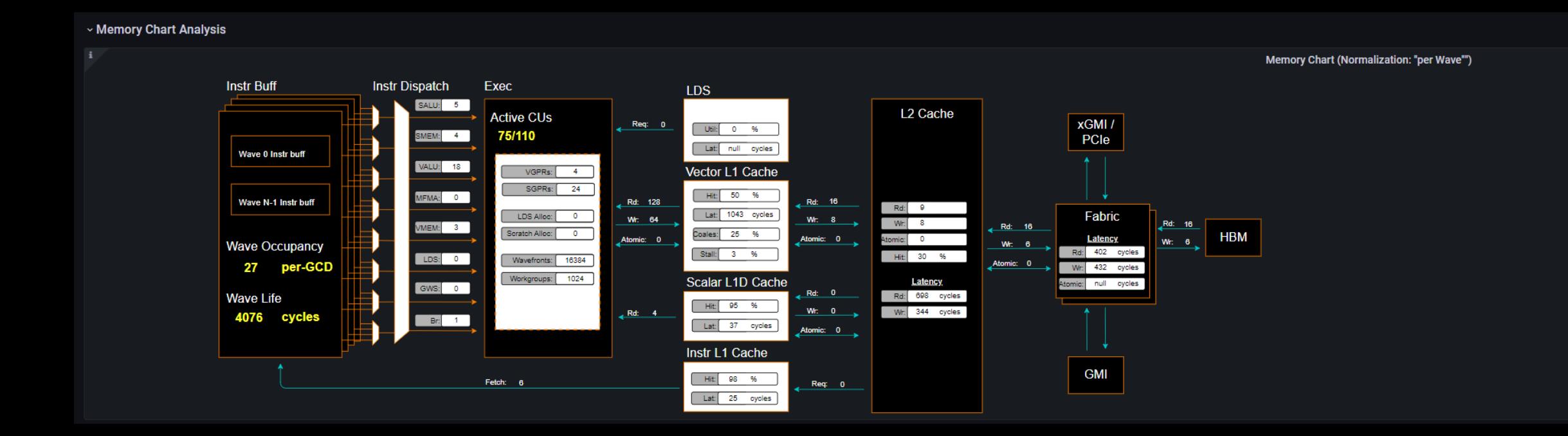

## **Grafana - Roofline**

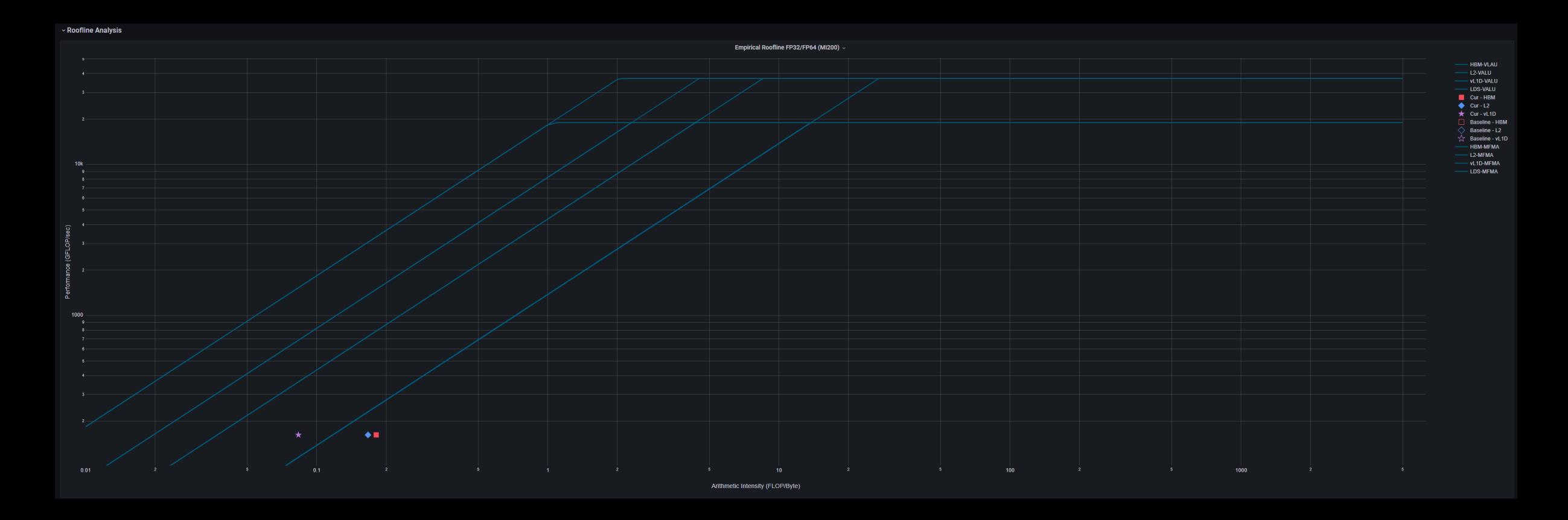

# Grafana - Wavefront & Compute Unit

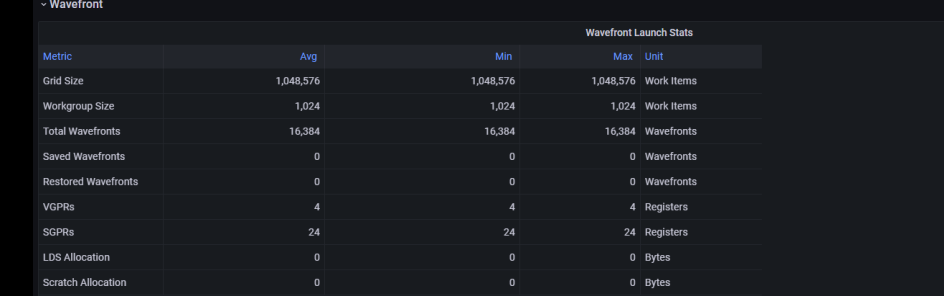

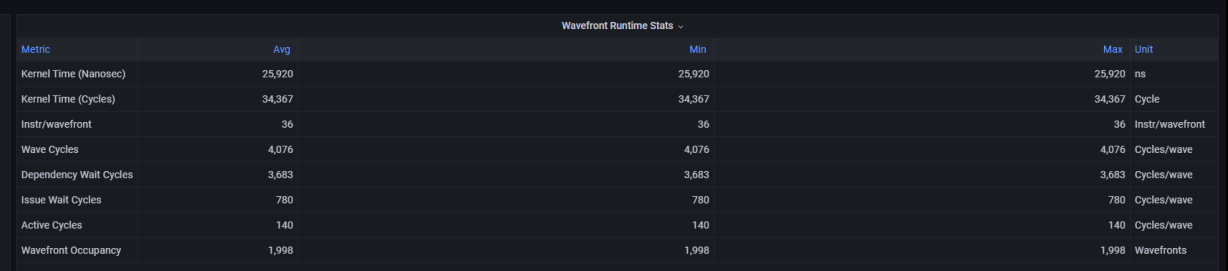

#### v Compute Unit - Instruction Mix

Flat Write **Flat Atomic** 

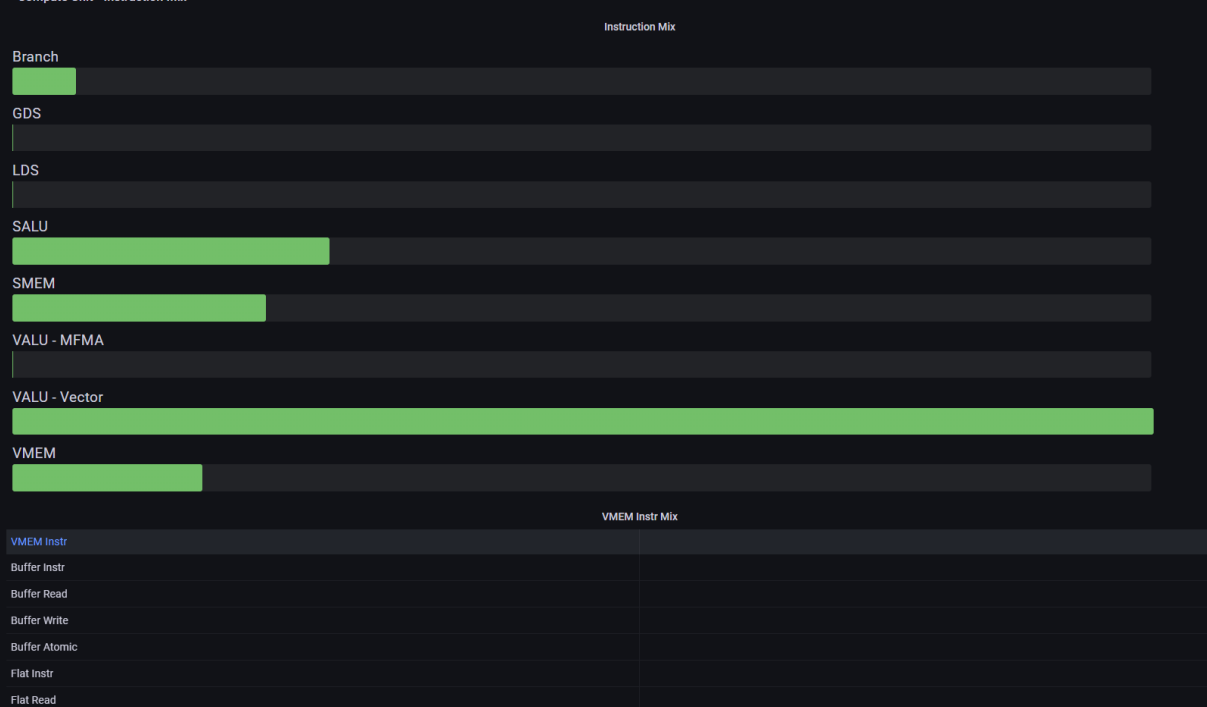

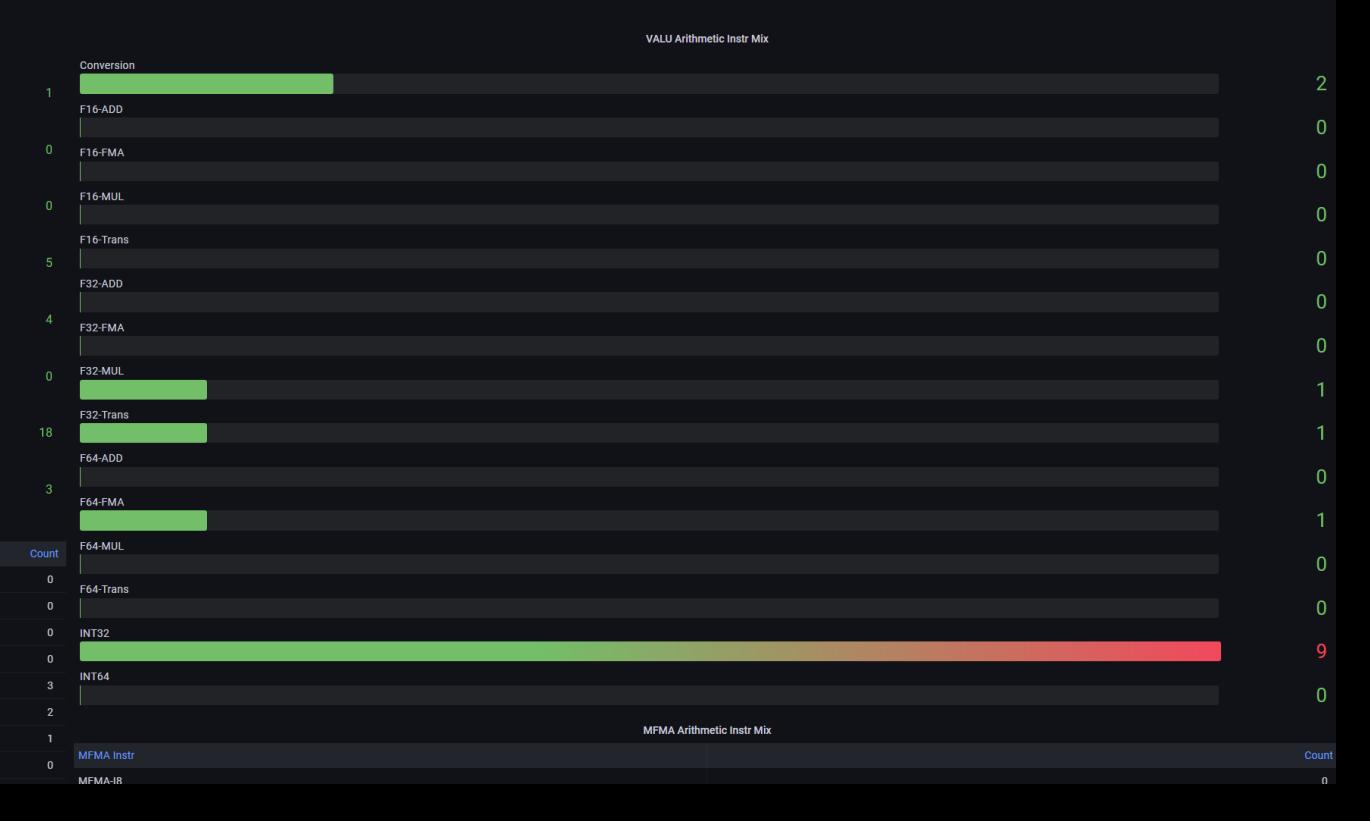

## **Grafana - Instruction Cache & Scalar L1 Data Cache**

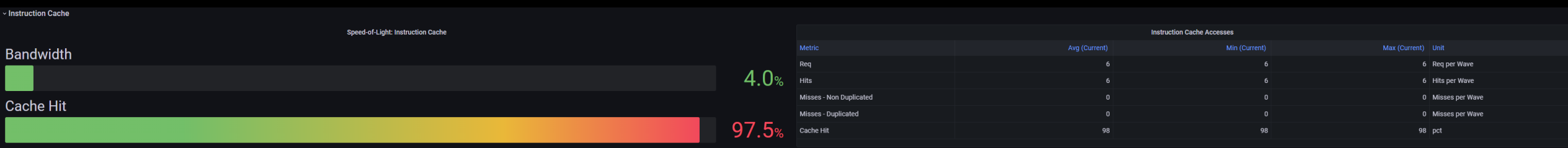

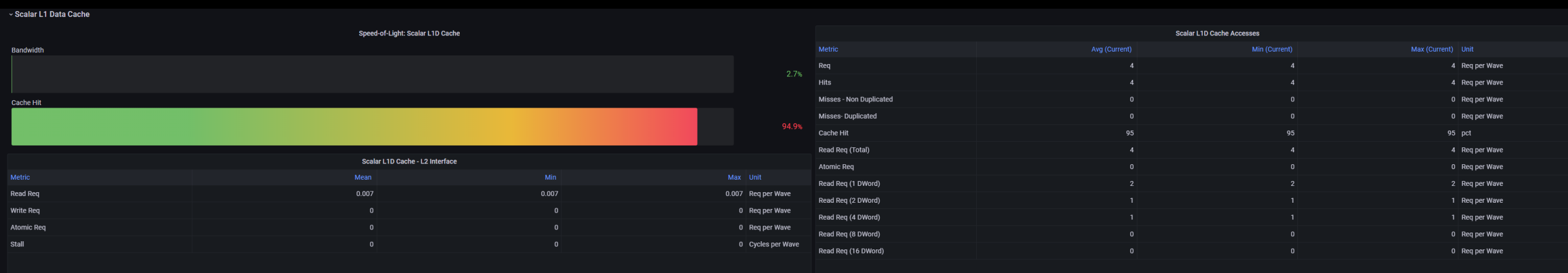

## **Grafana – Vector L1 Data Cache**

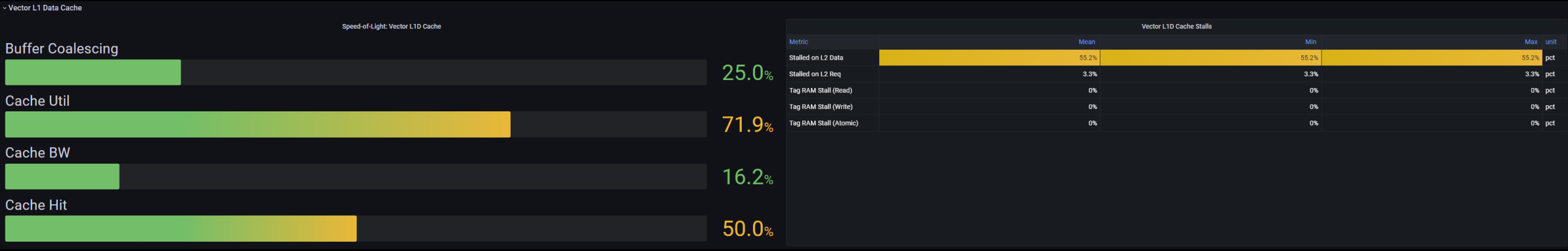

## Grafana - L2 Cache

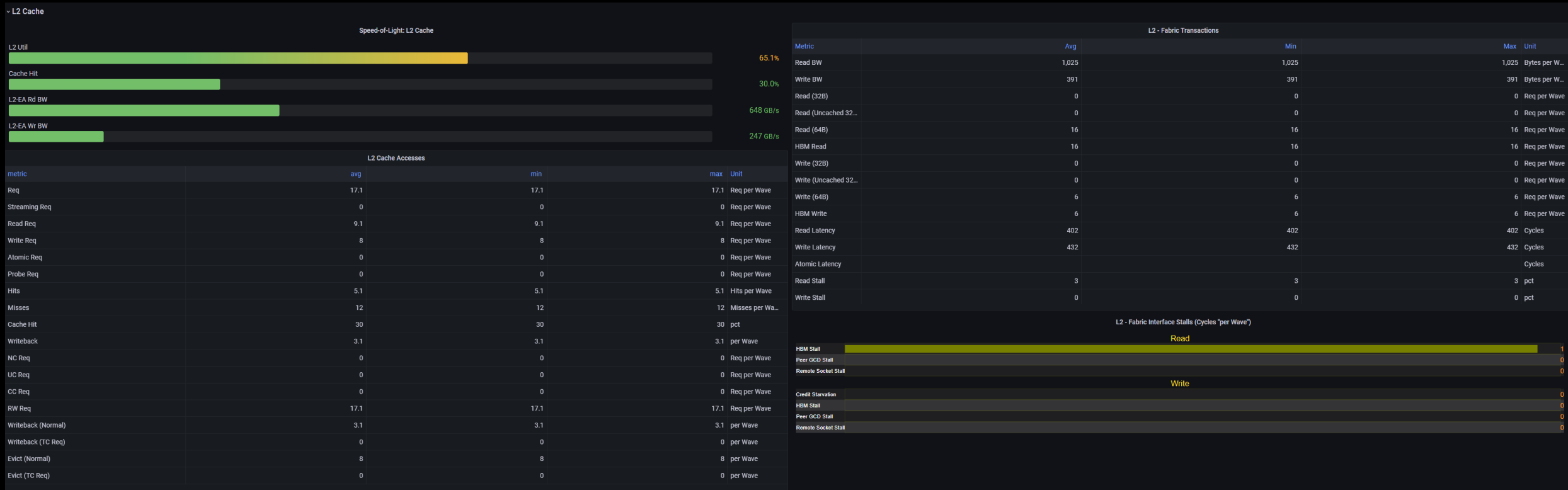

 $120$ 

# Grafana - L2 Cache (per Channel)

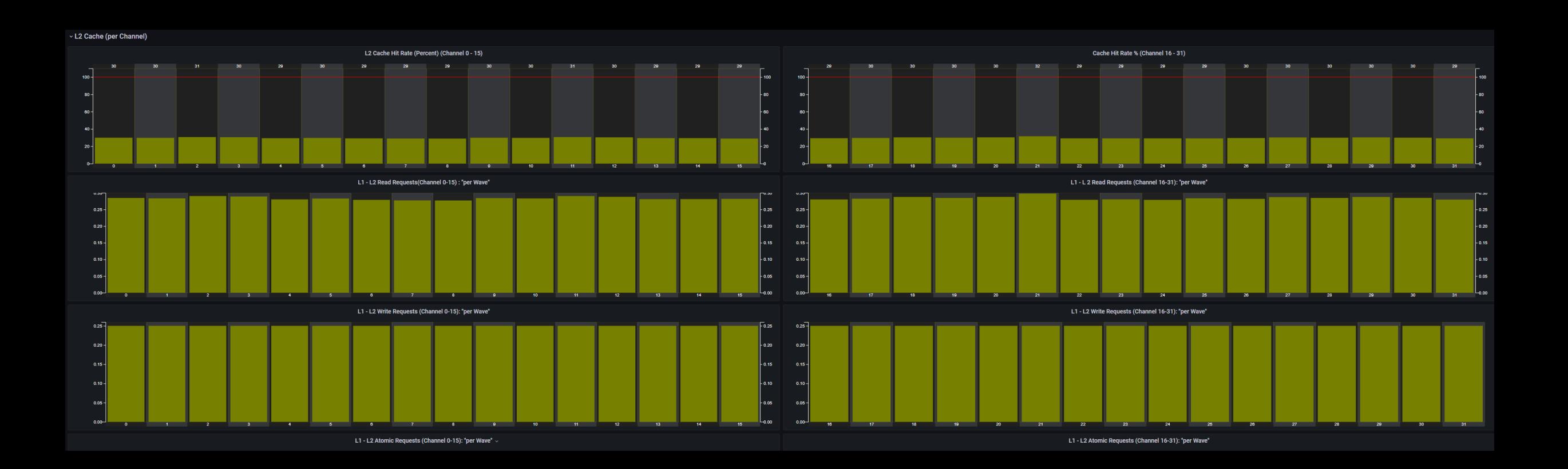

# **DISCLAIMERS AND ATTRIBUTIONS**

The information presented in this document is for informational purposes only and may contain technical inaccuracies, omissions, and typographical errors. The information contained herein is subject to change and may be rendered inaccurate for many reasons, including but not limited to product and roadmap changes, component and motherboard version changes, new model and/or product releases, product differences between differing manufacturers, software changes, BIOS flashes, firmware upgrades, or the like. Any computer system has risks of security vulnerabilities that cannot be completely prevented or mitigated. AMD assumes no obligation to update or otherwise correct or revise this information. However, AMD reserves the right to revise this information and to make changes from time to time to the content hereof without obligation of AMD to notify any person of such revisions or changes.

THIS INFORMATION IS PROVIDED 'AS IS." AMD MAKES NO REPRESENTATIONS OR WARRANTIES WITH RESPECT TO THE CONTENTS HEREOF AND ASSUMES NO RESPONSIBILITY FOR ANY INACCURACIES, ERRORS, OR OMISSIONS THAT MAY APPEAR IN THIS INFORMATION. AMD SPECIFICALLY DISCLAIMS ANY IMPLIED WARRANTIES OF NON-INFRINGEMENT, MERCHANTABILITY, OR FITNESS FOR ANY PARTICULAR PURPOSE. IN NO EVENT WILL AMD BE LIABLE TO ANY PERSON FOR ANY RELIANCE, DIRECT, INDIRECT, SPECIAL, OR OTHER CONSEQUENTIAL DAMAGES ARISING FROM THE USE OF ANY INFORMATION CONTAINED HEREIN, EVEN IF AMD IS EXPRESSLY ADVISED OF THE POSSIBILITY OF SUCH DAMAGES.

Third-party content is licensed to you directly by the third party that owns the content and is not licensed to you by AMD. ALL LINKED THIRD-PARTY CONTENT IS PROVIDED "AS IS" WITHOUT A WARRANTY OF ANY KIND. USE OF SUCH THIRD-PARTY CONTENT IS DONE AT YOUR SOLE DISCRETION AND UNDER NO CIRCUMSTANCES WILL AMD BE LIABLE TO YOU FOR ANY THIRD-PARTY CONTENT. YOU ASSUME ALL RISK AND ARE SOLELY RESPONSIBLE FOR ANY DAMAGES THAT MAY ARISE FROM YOUR USE OF THIRD-PARTY CONTENT.

© 2022 Advanced Micro Devices, Inc. All rights reserved. AMD, the AMD Arrow logo, ROCm, and combinations thereof are trademarks of Advanced Micro Devices, Inc. in the United States and/or other jurisdictions. Other names are for informational purposes only and may be trademarks of their respective owners.

OpenCL is a trademark of Apple Inc. used by permission by Khronos Group, Inc. The OpenMP name and the OpenMP logo are registered trademarks of the OpenMP Architecture Review Board

# AMDA